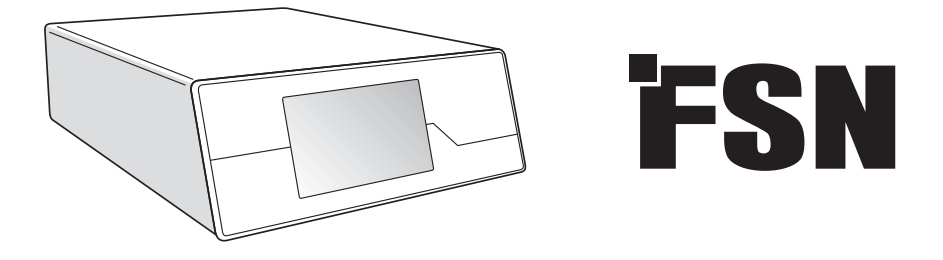

# **Bildverarbeitungssystem**

# **Gebrauchsanweisung**

IPS720 Videorekorder für medizinische Zwecke

IPS740DS IPS740DG Videorekorder für medizinische Zwecke

Bitte lesen Sie dieses Handbuch genau und vollständig durch, bevor Sie dieses Produkt anschließen, bedienen oder einstellen.

Deutsch

### **Inhalt**

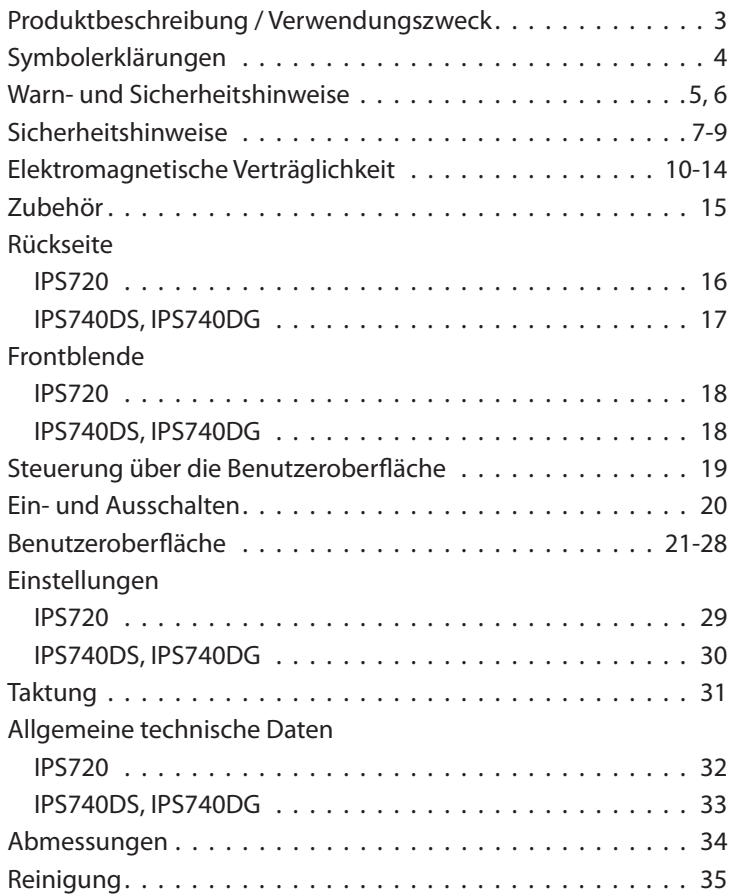

Die Spezifikationen und Informationen in diesem Dokument können ohne vorherige Ankündigung geändert werden.

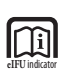

Gebrauchsanweisungen für dieses Produkt sind auch in elektronischer Form (eIFU) erhältlich. Wählen Sie unter mehreren Sprachen aus. Verwenden Sie die Adobe Acrobat Software, um eIFUs anzuzeigen. Zugriff auf die eIFUs online unter: fsnmed.com/support/ eifu/

### **Produktbeschreibung / Verwendungszweck**

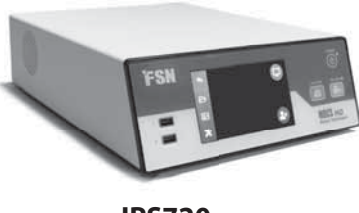

**IPS720**

Der IPS720 bietet HD-Fotoaufnahmen (bis zu 1920 x 1080p) und Videoaufnahmen von medizinischen Sitzungen (bis zu 1080p 60 Hz).

Das System kann gleichzeitig auf der internen 2-Terabyte-Festplatte und einem externen USB-Flash-Laufwerk aufzeichnen. Darüber hinaus kann der IPS720 2 Quellen gleichzeitig aufnehmen und 1 oder 2 Quellen aus derselben Videodatei wiedergeben.

Die Benutzeroberfläche wird über den Bildschirm und die Tasten an der Frontblende des Geräts oder über einen externen Monitor mit Touchscreen oder Maus und Tastatur gesteuert. Der IPS720 lässt sich problemlos in medizinische IT-Workflows integrieren.

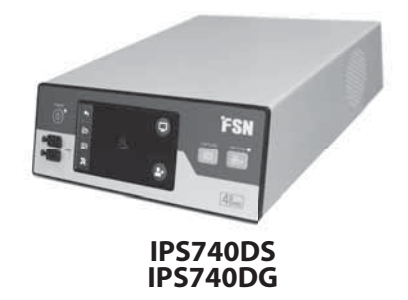

Beim IPS740DS, DG handelt es sich um ein medizinisches 4K-Videoaufnahmesystem, das Standbilder erfasst oder längere Sitzungen mit Videosignalen für die spätere Wiedergabe oder Übertragung auf andere Medien aufzeichnet.

Alle aufgezeichneten Dateien werden auf einer internen Festplatte gespeichert. Diese Dateien können dann auf einem Monitor angezeigt oder auf verschiedene Medien wie externe Datenträger, Speichersticks, Netzwerkordner oder Server übertragen werden.

Die Systemsteuerung erfolgt über eine grafische Benutzeroberfläche, die auf dem Bildschirm auf der Frontblende oder auf einem angeschlossenen externen Monitor angezeigt wird.

#### **Verwendungszweck**

Dieses Gerät ist für den Anschluss an andere medizinische Geräte vorgesehen. Dieses Gerät ist nicht zur Diagnose vorgesehen. Dieses Gerät ist zur Kompatibilität mit anderen hochspezialisierten chirurgischen und diagnostischen Geräten vorgesehen, die in chirurgischen OP-Suiten, Operationssälen, Notaufnahmen und verfahrenstechnischen Einrichtungen verwendet werden.

#### **Vorgesehene Einsatzumgebung**

Dieses Gerät ist für die Verwendung durch geschultes medizinisches Fachpersonal in einer Gesundheitseinrichtung vorgesehen wo ein Kontakt mit einem Patienten unwahrscheinlich ist (kein Anwendungsteil).

Dieses Gerät ist so konstruiert, dass es die medizinischen Sicherheitsanforderungen für ein patientennahes Gerät erfüllt.

**Warnung:** Dieses Gerät darf nicht in Verbindung mit lebenserhaltenden Geräten verwendet werden.

#### **Nutzungsanforderungen**

Dieses Gerät darf nur von geschultem medizinischen Fachpersonal verwendet werden. Dieses Gerät zeichnet Video- und Standbilder während chirurgischer Eingriffe auf und speichert sie. um sie später wiederzugeben oder auf andere Medien zu übertragen. Dieses Gerät ist nicht zur Diagnose vorgesehen.

### **Symbolerklärungen**

Auf dem Produkt, seiner Beschriftung oder der Produktverpackung sind die folgenden Symbole zu sehen. Jedes Symbol hat eine spezielle Bedeutung, wie sie nachfolgend aufgeführt ist:

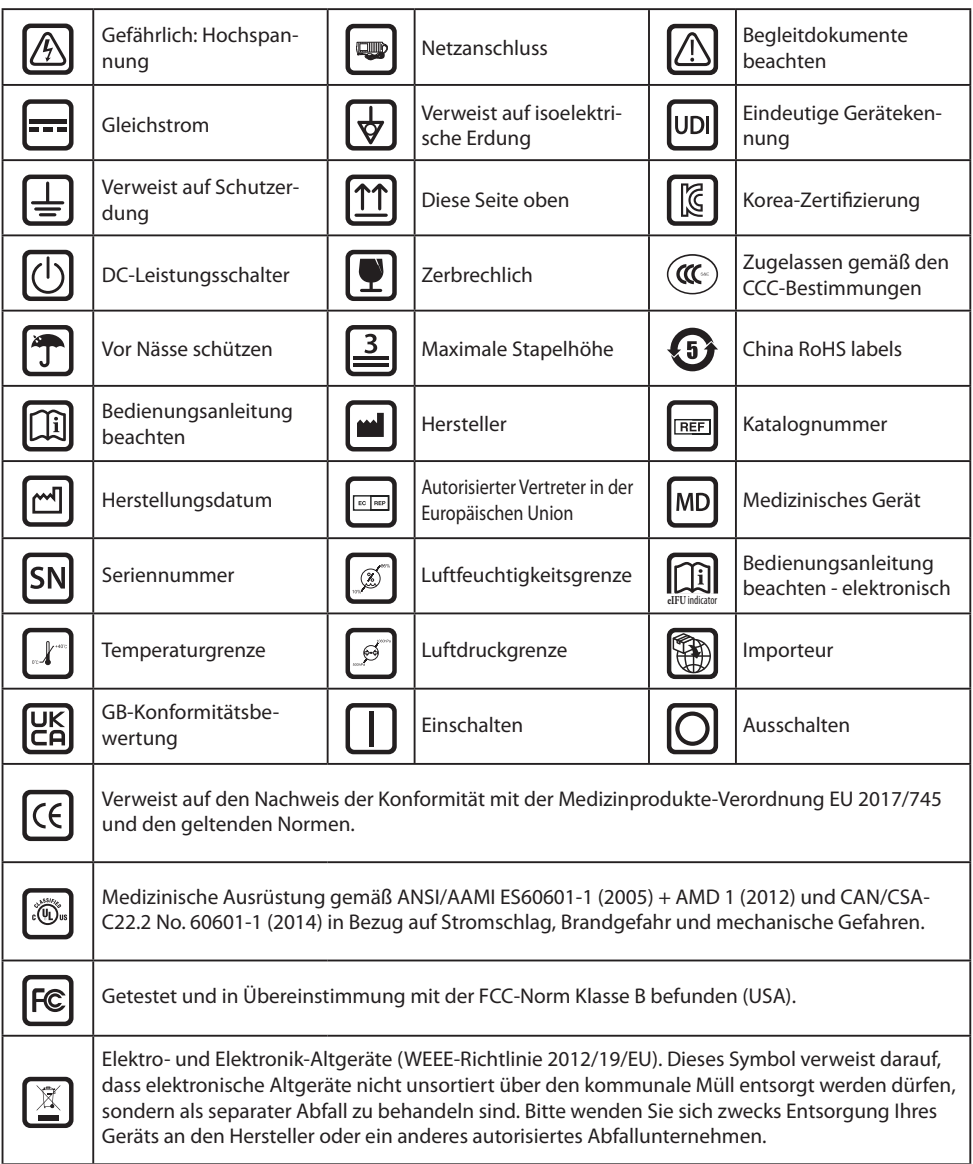

Hinweis: Mit dem Produkt wird eine deutsche Version der Gebrauchsanleitung geliefert. Für eine Gebrauchsanleitung in einer anderen Sprache wenden sich Benutzer in EU-Mitgliedsstaaten bitte an den lokalen Händler. Dies gilt für EU-Mitgliedsstaaten, in denen das Produkt über autorisierte Kanäle erworben wurde.

### **Warnungen und Vorsichtsmaßnahmen**

### **Achtung**

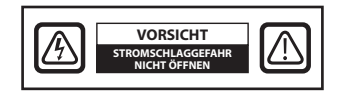

 Dieses Symbol weist den Benutzer darauf hin, dass wichtige Dokumente betreff end den Betrieb dieses Geräts mit dem Produkt ausgeliefert werden. Um mögliche Probleme zu vermeiden, sollten diese genau gelesen werden.

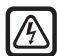

 Dieses Symbol warnt Benutzer, dass nicht isolierte Spannung im Gerät möglicherweise sehr hoch ist und zu einem Stromschlag führen könnte. Daher ist es gefährlich, irgendeinen Teil innerhalb des Geräts zu berühren. Um das Risiko eines Stromschlags zu verringern, die Abdeckung (oder Rückseite) NIEMALS abnehmen. Im Gerät befinden sich keine Teile, die vom Benutzer gewartet werden könnten. Servicearbeiten sollten von qualifi ziertem Servicepersonal durchgeführt werden.

Um Feuer und Stromschlag zu vermeiden, setzen Sie das Gerät nicht Regen oder Feuchtigkeit aus. Do not use this unit's polarized plug with an extension cord receptacle or other outlets unless the prongs can be fully inserted.

### .ô

#### **Klassifizierung nach Underwriters Laboratories (UL): UL-Sicherheitskonformität:**

IN BEZUG AUF STROMSCHLAG, BRAND UND MECHANISCHE GEFAHREN UND NUR GEMÄSS UL 60601-1/CAN/CSA C22.2 NR. 601.1 UL-klassifiziert.

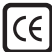

#### **EU-Konformität und EMV-Konformität:**

Dieses Gerät erfüllt die Anforderungen von EN60601-1 und EN60601-1-2, um der EU-Verordnung über medizinische Geräte (MDR 2017/745) zu entsprechen. Zubehör für Medizinprodukte der CE-Klasse I.

In den USA nur einen 5-15P Stecker mit einer Nennleistung von 120 V verwenden.

Vorsicht! Verwenden Sie unbedingt ein für Ihre Region passendes Netzkabel. Dieses Gerät verfügt über ein universelles Netzteil, das den Betrieb in Spannungsbereichen von 100 - 120 V/AC oder 200 - 240 V/AC ermöglicht (keine Einstellung durch den Benutzer erforderlich).

Verwenden Sie das korrekte Netzkabel mit dem korrekten Steckertyp. Bei einer Stromquelle mit 120 V/AC ist ein Netzkabel mit 125-V-Kennzeichnung (AC) und ein NEMA-Kontakt 5-15 zu verwenden, welche für den Krankenhauseinsatz geeignet sind und von UL und C-UL genehmigt wurden. Wenn die Stromquelle 240 V/AC ist, verwenden Sie ein Netzkabel mit Schutzkontaktstecker, das den Sicherheitsbestimmungen des jeweiligen europäischen Landes entspricht.

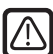

#### **Recycling (WEEE-Richtlinie 2012/19/EU)**

Befolgen Sie die örtlichen Bestimmungen zum Recycling und zur Entsorgung dieses Geräts.

**Warnung:** Die Verwendung dieses Geräts in der Nähe von oder im Stapel mit anderen Geräten muss vermieden werden, da dies zu unzuverlässigem Betrieb führen kann. Wenn eine solche Verwendung erforderlich ist, müssen dieses und die anderen Geräte beobachtet werden, um zu gewährleisten, dass sie ordnungsgemäß funktionieren.

**Warnung:** Die Verwendung von Zubehör, Wandlern und Kabeln, die nicht vom Hersteller dieses Geräts spezifi ziert oder geliefert werden, kann zu erhöhten elektromagnetischen Emissionen oder einer verminderten elektromagnetischen Störfestigkeit dieses Geräts und zu unzuverlässigem Betrieb führen.

**Warnung:** Tragbare HF-Kommunikationsgeräte (einschließlich Peripheriegeräte wie Antennenkabel und externe Antennen) dürfen nicht näher als in 30 cm Abstand zu irgendeinem Teil dieses Gerät verwendet werden, einschließlich der vom Hersteller angegebenen Kabel. Anderenfalls kann es zu einer Verschlechterung der Leistung dieses Geräts kommen.

**Warnung:** Die Verwendung dieses Geräts in der Röntgen- oder Magnetresonanzumgebung kann zu einer Verschlechterung der Leistung dieses Geräts, zu Störungen anderer Geräte oder zu Störungen der Funkdienste führen.

**Warnung:** Die Verwendung von anderen als den angegebenen Kabeln und/oder anderem Zubehör mit diesem Gerät kann zu erhöhten Emissionen oder verminderter Störfestigkeit dieses Geräts führen.

**Warnung:** Dieses Produkt gilt nicht als physikalisch zum Anschluss an HF (Hochfrequenz) elektrochirurgische Geräte.

**Warnung:** Nicht geeignet für den Einsatz in Gegenwart eines entflammbaren Anästhesiegemischs mit Sauerstoff oder mit Lachgas.

### **Sicherheitshinweise**

### **Sicherheit**

- 1. Bevor Sie das Netzkabel anschließen, vergewissern Sie sich, dass die Spannung mit der lokalen Spannung übereinstimmt.
- 2. Stecken Sie niemals metallische Gegenstände in die Gehäuseöffnungen und Lüftungsschlitze. Ein Stromschlag könnte die Folge sein.
- 3. Um das Risiko eines Stromschlags zu verringern, die Abdeckung niemals abnehmen. Im Gerät befinden sich keine Teile, die vom Benutzer gewartet werden könnten. Dieses Gerät darf nur von einem qualifizierten Techniker geöffnet werden.
- 4. Verwenden Sie das Gerät auf keinen Fall, wenn das Netzkabel beschädigt ist. Nichts auf das Kabel stellen oder legen. Das Kabel von Bereichen fernhalten, in denen Personen darüber stolpern können.
- 5. Wenn Sie den Netzstecker ziehen, fassen Sie am Stecker an.
- 6. Ziehen Sie den Netzstecker, wenn Sie das Gerät für einen längeren Zeitraum nicht verwenden.
- 7. Ziehen Sie den Netzstecker auch vor Wartungsarbeiten.
- 8. Wenn dieses Gerät nicht normal funktioniert, insbesondere wenn es ungewöhnliche Geräusche oder Gerüche abgibt, ziehen Sie sofort den Netzstecker und wenden Sie sich an einen autorisierten Händler oder Kundendienst.
- 9. Wenden Sie sich an den Hersteller, falls das Gerät in einem nicht zugänglichen Bereich installiert ist.

**Warnung:** Ein- oder Ausgänge und Patient nicht gleichzeitig berühren.

**Warnung:** Dieses Gerät dient zur Verbindung mit einem Ein-/Ausgangssignal und anderen Anschlüssen, die der entsprechenden IEC-Norm entsprechen (z. B. IEC 60950 für Einrichtungen der Informationstechnik und der Normenreihe IEC 60601 für medizinische elektrische Geräte). Darüber hinaus müssen alle solchen Kombinationssysteme der Norm IEC 60601-1-1 oder der Klausel 16 der dritten Ausgabe der Norm IEC 60601-1 bzw. den Sicherheitsanforderungen für medizinische elektrische Systeme entsprechen. Jede Person, die ein Kombinationssystem bildet, ist dafür verantwortlich, dass das System den Anforderungen der Norm IEC 60601-1-1 oder der Klausel 16 der 3. Ausgabe der Norm IEC 60601-1 entspricht. Im Falle von Zweifeln wenden Sie sich bitte an einen qualifi zierten Techniker oder Ihren lokalen Händler.

**Warnung:** Um die Gefahr eines Stromschlags zu vermeiden, darf dieses Gerät nur an einen Netzanschluss mit Schutzerdung angeschlossen werden. Die Stromversorgung ist als Teil des Geräts spezifiziert. Stellen Sie das Gerät so auf, dass das Netzkabel von der Buchse des Geräts ganz einfach abzuziehen ist.

**Warnung:** Dieses Gerät darf ohne die Genehmigung des Herstellers nicht verändert werden.

Produktsicherung hat ein niedrigeres Ausschaltvermögen. Nicht am Gebäude-Stromnetz installieren, möglicher Kurzschlussstrom größer als 35 A.

#### **Umweltbedingungen für den Betrieb und die Lagerung**

Temperaturbereich: 0 °C bis 40 °C (bei Betrieb), -20 °C bis 60 °C (bei Lagerung) Relative Luftfeuchte: zwischen 10 % und 85 % Luftdruck: zwischen 500 und 1060 hPa

#### **Installation**

- 1. Die Öff nungen im Gehäuse dienen zur Belüftung. Um Überhitzung zu vermeiden, dürfen diese Öffnungen nicht blockiert oder abgedeckt werden. Wenn Sie das Gerät in ein Bücherregal oder an einen anderen umschlossenen Platz stellen, müssen Sie für genügend Luftzirkulation sorgen.
- 2. Setzen Sie das Gerät auf keinen Fall Regen aus und verwenden Sie es nicht in unmittelbarer Nähe von Wasser. Wenn das Gerät nass wird, ziehen Sie sofort den Netzstecker und wenden Sie sich an einen autorisierten Fachhändler. Sie können das Gerät ggf. mit einem feuchten Tuch reinigen, allerdings müssen Sie zunächst den Netzstecker ziehen.
- 3. Stellen Sie Ihr Gerät in der Nähe einer leicht zugänglichen Steckdose auf.
- 4. Hohe Temperaturen können Probleme verursachen. Die maximale Betriebstemperatur beträgt 40 °C. Verwenden Sie Ihr Gerät nicht in direkter Sonneneinstrahlung und halten Sie es von Heizgeräten, Öfen, Kaminen und anderen Wärmequellen fern.
- 5. Verwenden Sie immer nur die Originalkabel und -zubehörteile für das Gerät.

#### **Reparatur**

Versuchen Sie nicht, das Gerät selbst zu warten, da Sie beim Öffnen oder Entfernen der Abdeckungen einer gefährlichen Spannung oder anderen Gefahren ausgesetzt sind; außerdem verlieren Sie Ihre Garantieansprüche. Wartungsarbeiten dürfen ausschließlich von qualifi ziertem Servicepersonal durchgeführt werden. Trennen Sie das Gerät vom Stromnetz und überlassen Sie die Wartung unter den folgenden Bedingungen qualifiziertem Personal:

- Wenn das Netzkabel oder der Stecker ausgefranst bzw. beschädigt ist.
- Wenn Flüssigkeit in das Gerät eingedrungen ist.
- Wenn Fremdkörper in das Gerät eingedrungen sind.
- Wenn das Gerät Regen oder Feuchtigkeit ausgesetzt war.
- Wenn das Gerät fallen gelassen wurde oder starken Stößen ausgesetzt war.
- Wenn das Gehäuse beschädigt ist.
- Wenn das Gerät zu überhitzen scheint.
- Wenn das Gerät Rauch oder einen anormalen Geruch abgibt.
- Wenn das Gerät nicht gemäß der Bedienungsanleitung arbeitet.

### **Biogefährdungen**

Um die Ausbreitung von Infektionen zu verhindern, darf dieses Gerät nur in Umgebungen verwendet werden, in denen eine biologische Dekontaminierung erfolgreich durchgeführt werden kann.

### **Produktrückgabe**

Wenn die Probleme nach der Fehlerbehebung weiterhin bestehen, desinfizieren Sie das Produkt und senden Sie es in der Originalverpackung an FSN zurück. Legen Sie der Rücksendung das Zubehör bei, das mit dem Produkt geliefert wurde. Legen Sie bitte eine kurze Erklärung der Fehlfunktion bei.

Wenden Sie sich an FSN Medical Technologies, um eine Rücksendenummer und Anleitungen zu erhalten, bevor Sie das Gerät zurücksenden.

### **Zubehör**

Verwenden Sie nur Zubehör, das der Hersteller empfiehlt oder mit dem Gerät verkauft.

#### **Klassfi zierung zur Einhaltung der Sicherheitsvorschriften**

- Schutz gegen Stromschlag: Klasse 1 einschließlich Netzteil. Dieses medizinische Gerät entspricht den Normen ANSI/AAMI ES60601-1 (2005) + AMD 1 (2012) und CAN/CSA-C22.2 Nr. 60601-1 (2014) in Bezug auf Stromschlag, Feuergefahr und mechanische Gefahren. Medizinische Ausrüstung gemäß ANSI/AAMI ES60601‐1 (2005) + AMD 1 (2012) und CAN/CSA‐ C22.2 No. 60601‐1 (2014) in Bezug auf Stromschlag, Brandgefahr und mechanische Gefahren.
- Anwendungsteile: Keine Anwendungsteile.
- Sicherheitsgrad in der Gegenwart entflammbarer Anästhesiegemische mit Luft oder Sauerstoff oder Stickstoffoxid. Nicht geeignet für den Einsatz in Gegenwart eines entflammbaren Anästhesiegemischs mit Sauerstoff oder mit Lachgas.
- Für kritische Anwendungen wird empfohlen, ein Ersatzgerät zur Verfügung zu haben.
- Betriebsmodus: Dauerbetrieb.

### **Hinweis für den Benutzer:**

Jeder schwerwiegende Vorfall, der im Zusammenhang mit dem Gerät aufgetreten ist, muss dem Hersteller und der zuständigen Behörde des Mitgliedstaates, in dem der Benutzer und/oder Patient ansässig ist, gemeldet werden. Wenden Sie sich an Ihren örtlichen Vertriebsmitarbeiter von FSN Medical Technologies, um Informationen über Änderungen und neue Produkte zu erhalten.

### **Elektromagnetische Verträglichkeit**

Dieses Gerät wurde so entwickelt und getestet, dass es die Anforderungen der IEC 60601-1- 2:2014/ AMD1:2020 für die elektromagnetische Verträglichkeit mit anderen Geräten erfüllt. Um die elektromagnetische Verträglichkeit (EMV) zu gewährleisten, muss der Gerät gemäß den EMV-Hinweisen in dieser Bedienungsanleitung installiert und betrieben werden.

Dieses Gerät wurde getestet und entspricht den Grenzwerten für ein digitales Gerät der Klasse B, entsprechend Teil 15 der FCC-Richtlinien. Diese Grenzwerte sind so ausgelegt, dass sie einen angemessenen Schutz gegen Störungen bieten. Dieses Gerät kann Funkfrequenzenergie erzeugen und – falls nicht ordnungsgemäß und gemäß den Anweisungen installiert – Störungen bei anderen Funkübertragungsgeräten hervorrufen. Es gibt keine Garantie, dass in einer bestimmten Installation keine Störungen auftreten. Wenn festgestellt wird, dass dieses Gerät den Radio- oder Fernsehempfang stört, sollte der Benutzer versuchen, die Störung zu beheben, indem er eine oder mehrere der folgenden Maßnahmen ergreift:

- 1. Richten Sie die Empfangsantenne neu aus oder verlegen Sie sie.
- 2. Vergrößern Sie den Abstand zwischen dem Gerät und dem gestörten Objekt.
- 3. Schließen Sie das Gerät und den Empfänger an zwei unterschiedlichen Stromkreisen an.
- 4. Wenden Sie sich an Ihren Fachhändler oder einen erfahrenen Radio-/Fernsehtechniker, um Hilfe zu erhalten.

#### **HINWEISE AN DEN BENUTZER**

Dieses Gerät entspricht Abschnitt 15 der FCC-Vorschriften. Der Betrieb unterliegt den folgenden beiden Bedingungen: (1) Dieses Gerät darf keine Störungen verursachen. (2) Dieses Gerät muss alle Störungen aufnehmen können, auch die Störungen, die einen unerwünschten Betrieb zur Folge haben.

### **FCC-ERKLÄRUNG**

Dieses Gerät erzeugt oder verwendet Funkfrequenzenergie. Veränderungen oder Modifizierungen an diesem Gerät können schädliche Störungen verursachen, es sei denn, die Modifi zierungen sind in der Betriebsanleitung ausdrücklich genehmigt. Der Benutzer verliert möglicherweise die Berechtigung zum Betrieb dieses Geräts, wenn eine nicht genehmigte Veränderung oder Modifizierung vorgenommen wird.

#### **LEBENSDAUER**

Die Leistung dieses Geräts kann sich über längere Zeiträume hinweg verschlechtern. Prüfen Sie regelmäßig, ob das Gerät ordnungsgemäß funktioniert. Die erwartete Lebensdauer des Geräts beträgt vier Jahre. Halten Sie das Gerät sauber, um seine Betriebslebensdauer zu verlängern.

### **1. Richtlinie und Herstellererklärung - Elektromagnetische Emission**

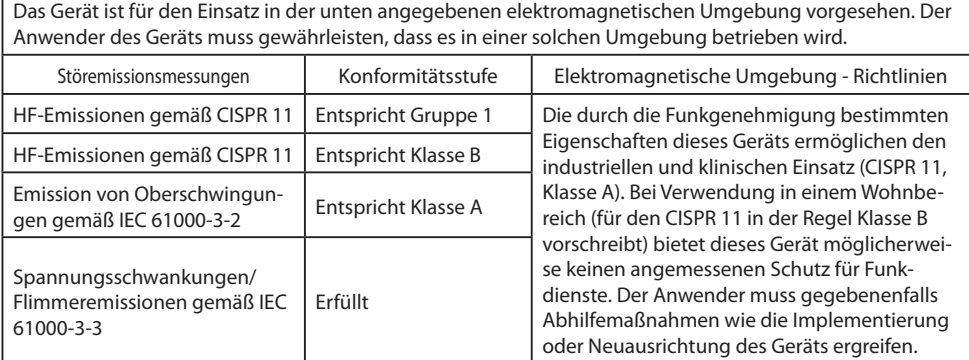

### **2. Für den Einsatz von ME-Geräten in professionellen Gesundheitseinrichtungen.**

### **Leitfaden und Herstellererklärung - Elektromagnetische Störfestigkeit**

Das Gerät ist für den Einsatz in der unten angegebenen elektromagnetischen Umgebung vorgesehen. Der Anwender des Geräts muss gewährleisten, dass er in einer solchen Umgebung betrieben wird.

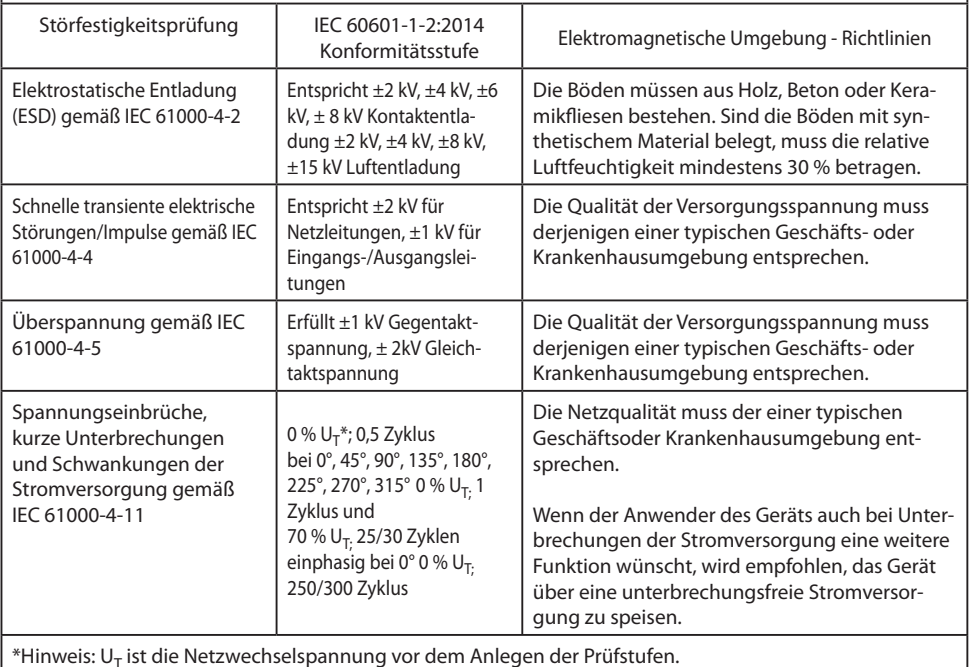

### **3. Für den Einsatz von ME-Geräten in professionellen Gesundheitseinrichtungen.**

### **Testspezifi kation für die Störfestigkeit der Gehäuseanschlüsse zu drahtlosen HF-Kommunikationsgeräten (gemäß IEC 60601-1-2:2014)**

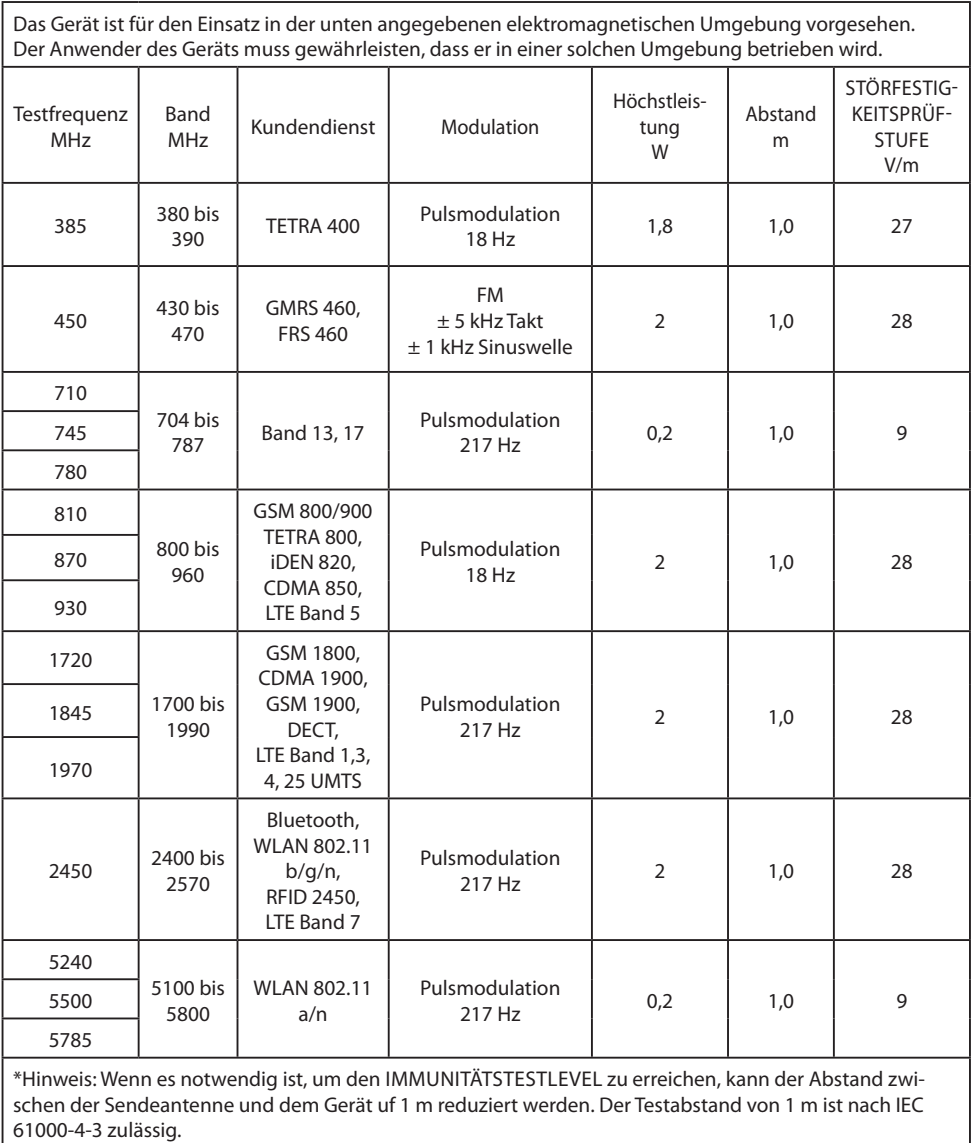

#### **4. Richtlinie und Herstellererklärung - Elektromagnetische Störfestigkeit - für Geräte und Systeme, die nicht lebenserhaltend sind**

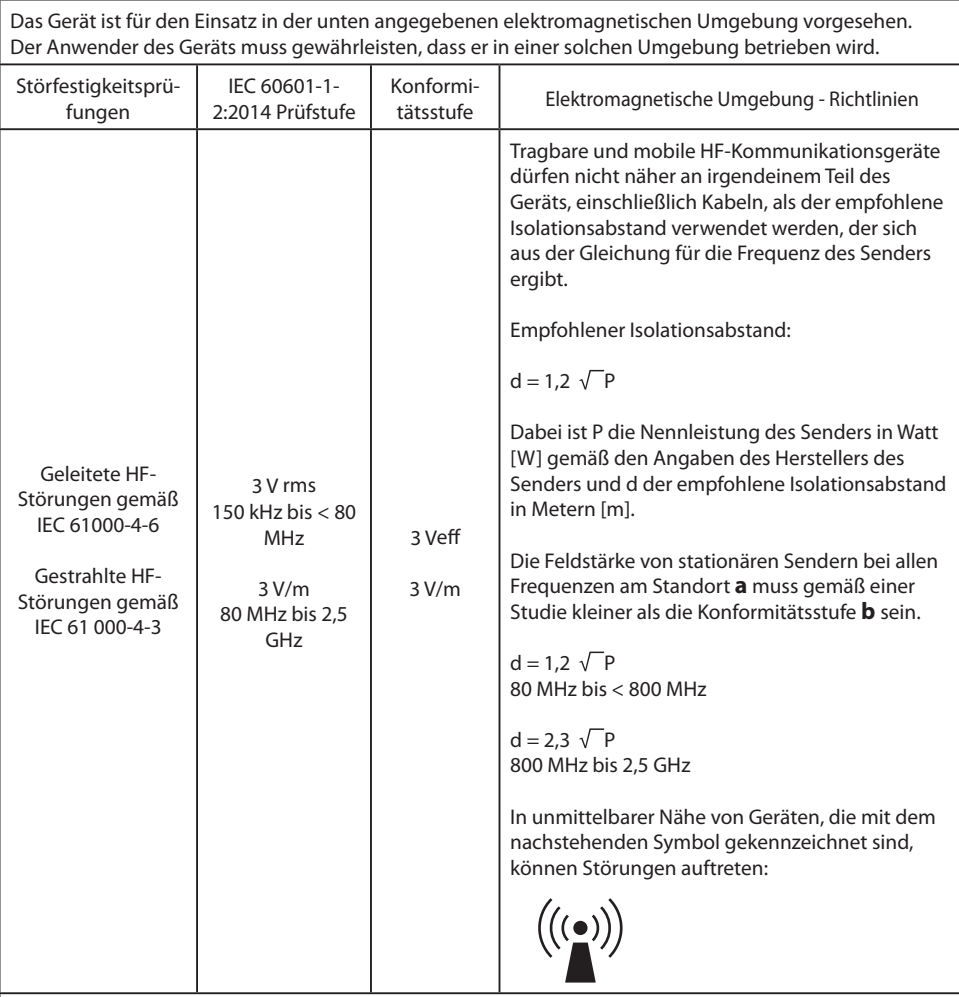

Hinweis: Diese Richtlinien gelten möglicherweise nicht in allen Situationen. Die Ausbreitung elektromagnetischer Größen wird durch Absorptionen und Reflexionen von Gebäuden, Objekten und Personen beeinflusst.

**a** Feldstärken von festen Sendern, wie z.B. Basisstationen für Funk-[zellular/kabellose]-Telefone und Landmobilfunk, Amateurfunk, MW- und UKW-Radio- und TV-Sendung, können theoretisch nicht genau vorhergesagt werden. Um die elektromagnetische Umgebung der stationären Sender zu beurteilen, sollte eine Standortbestimmung in Betracht gezogen werden. Wenn die gemessene Feldstärke an der Stelle, an der das Gerät verwendet wird, die oben genannten Konformitätswerte überschreitet, muss das Gerät zur Überprüfung des Normalbetriebs beobachtet werden. Werden ungewöhnliche Leistungsmerkmale beobachtet, können zusätzliche Maßnahmen erforderlich sein, wie z.B. eine geänderte Ausrichtung oder ein anderer Standort des Geräts.

**b** Über den Frequenzbereich 150 kHz bis 80 MHz müssen die Feldstärken kleiner als 3 V/m sein.

### **5. Empfohlene Abstände zwischen tragbaren und mobilen HF-Kommunikationsgeräten und dem Gerät**

DasGerät ist für den Einsatz in der elektromagnetischen Umgebung bestimmt, in der die HF-Störungen kontrolliert sind. Der Anwender des Geräts kann zur Vermeidung elektromagnetischer Störungen beitragen, indem er einen Mindestabstand zwischen tragbaren und mobilen HF-Kommunikationsgeräten (Sendern) und der Vorrichtung einhält - in Abhängigkeit von der Ausgangsleistung des Kommunikationsgeräts, wie unten dargestellt.

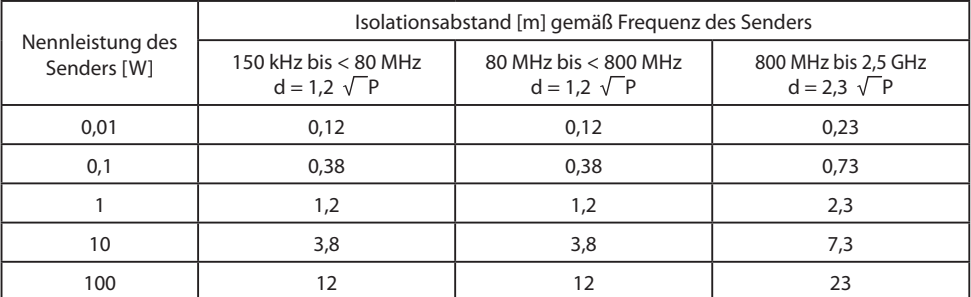

Für Sender mit einer maximalen Ausgangsleistung, die nicht vorstehend aufgeführt ist, kann der empfohlene Isolationsabstand **d** in Metern (m) anhand der für die Frequenz des Senders geltenden Gleichung geschätzt werden, wobei **P** die maximale Ausgangsleistung des Senders in Watt (W) nach Angaben des Herstellers des Senders ist.

### **Zubehör IPS720, IPS740DS, IPS740DG**

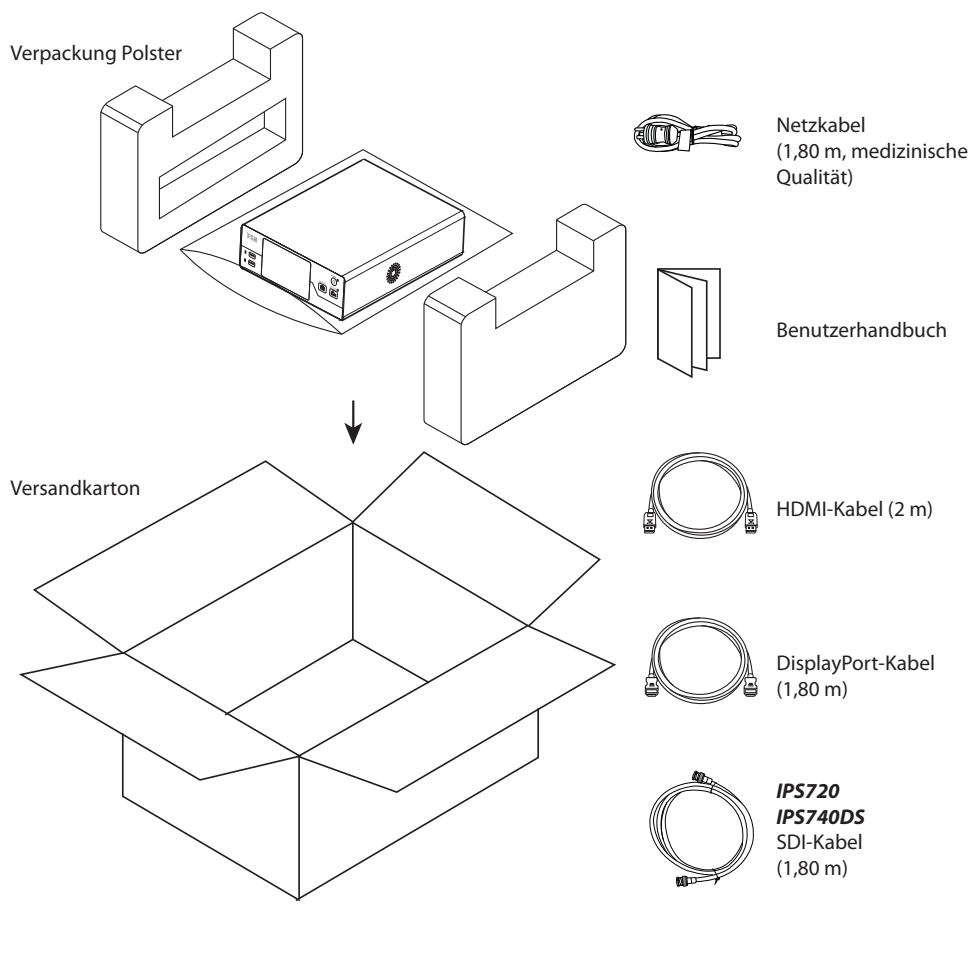

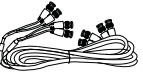

*IPS740DG* 4 SDI-Kabel (1,80 m)

### **Rückseite IPS720**

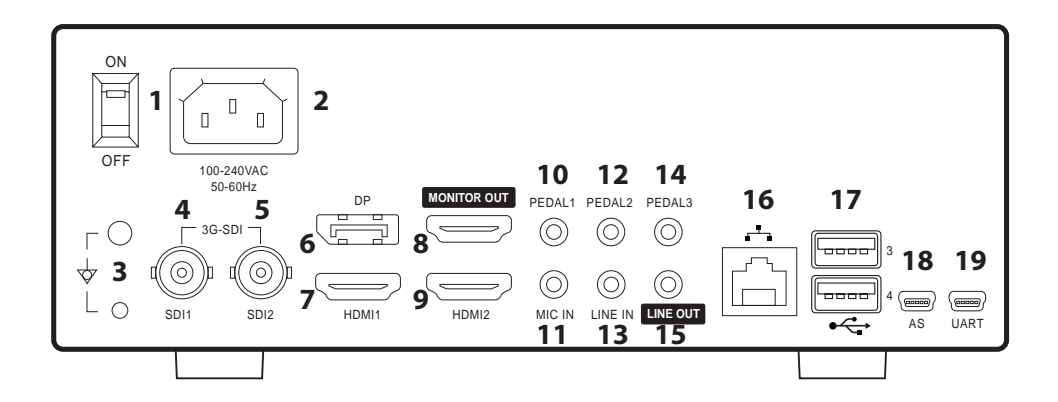

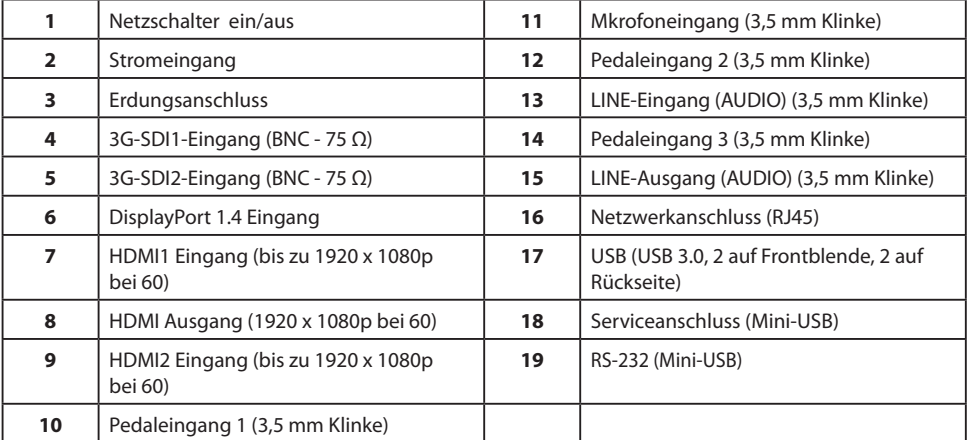

### **Rückseite IPS740DS, IPS740DG**

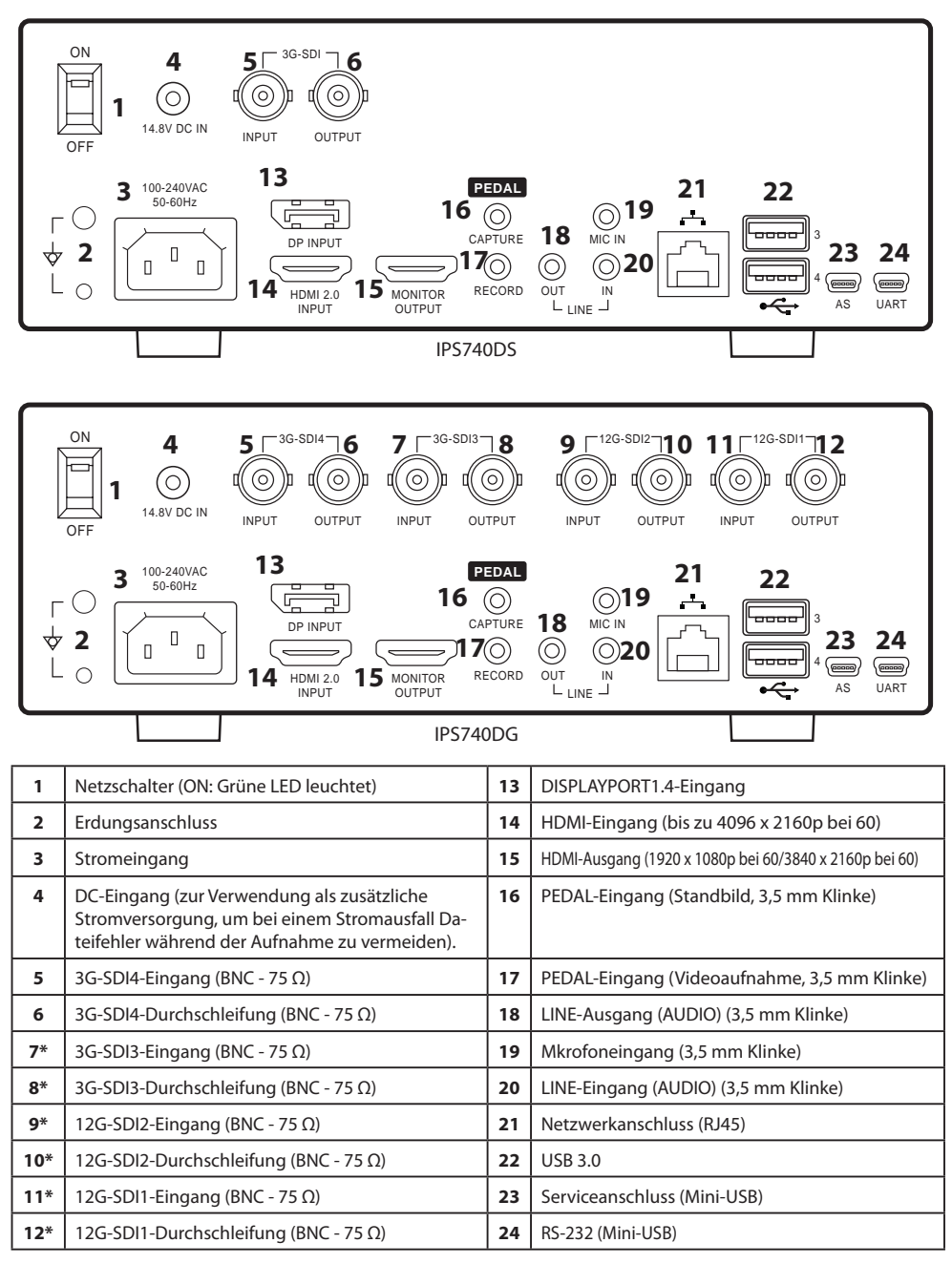

\*SDI-Anschlüsse verfügbar bei IPS740DG.

### **Frontblende**

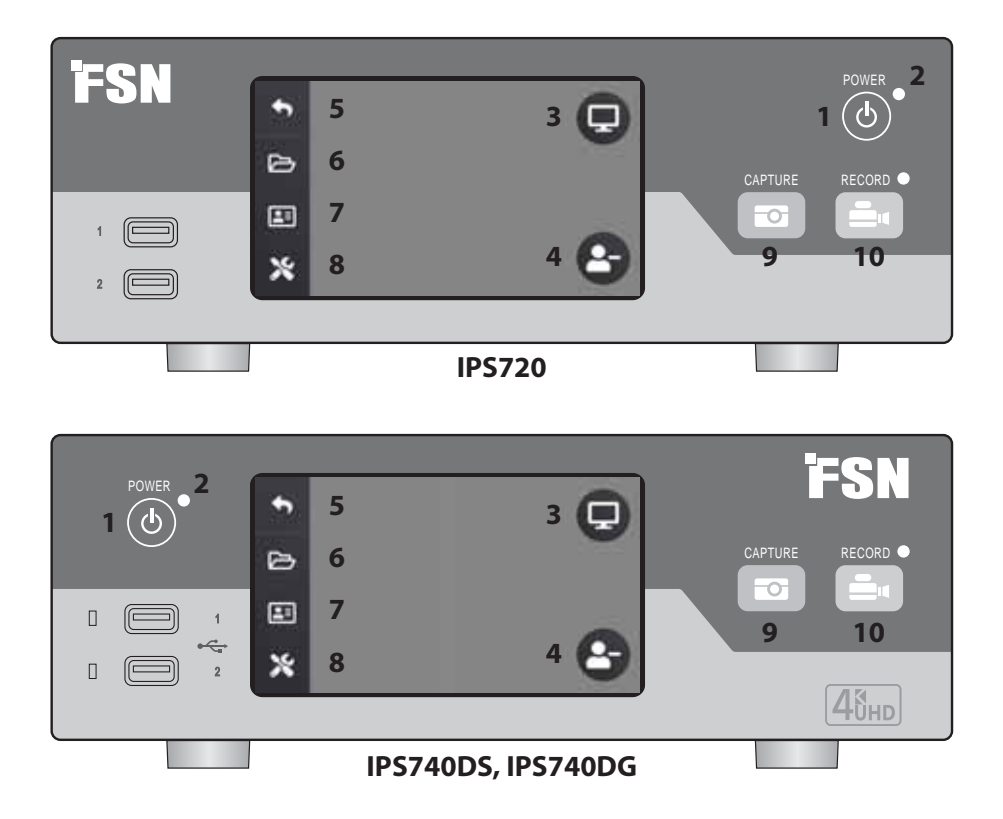

**1 POWER** Ein/Aus-Taste. Wenn sich der Netzschalter auf der Rückseite auf ON befindet, drücken Sie die Taste, um die Initialisierung zu starten.

#### **3** Wählen Sie **MONITOR**, um zu dem

angeschlossenen externen Monitor umzuschalten. In diesem Modus kann der Touchscreen auch als Touchpad verwendet werden.

**5** Zurück zur **STARTSEITE**.

**7 ARBEITSLISTE** ruft Patientendaten ab, die auf dem Arbeitslistenserver gespeichert sind.

**9 CAPTURE** Aufnahmetaste. Die Aufnahme kann ebenfalls über einen angeschlossenen Monitor (Touchscreen oder Maus) oder mit VACS-Softwaregestartet werden.

**2 LED**-Anzeige, wenn der Netzschalter auf der Rückseite auf ON steht: Grün = Standby Aus = Gerät arbeitet normal.

**4** Neue **AUFGABE** erstellen, wenn Plus (+) angezeigt wird, oder aktive Aufgabe schließen, wenn Minus (-) angezeigt wird.

**6 DATEI** verwaltet Aufgaben, einschließlich: Suchen, Ändern, Kopieren, Löschen, DICOM speichern und Drucken.

**8 EINSTELLUNGEN** erlaubt Einstellungen für Eingabequellen, Dateitypen, DICOM, Server, Netzwerk, lokale Zeit, Fußschalter, Drucklayout und Systemoptionen.

**10 RECORD** Aufnahmetaste. Die Videoaufnahme kann ebenfalls über einen angeschlossenen Monitor (Touchscreen oder Maus) oder mit der VACS-Software gestartet werden.

### **Benutzeroberfl äche - Nur Frontblende**

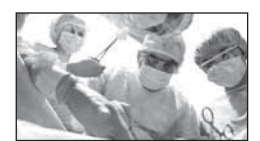

Videoquelle.

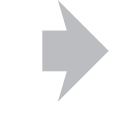

Anschluss an der Rückseite des Rekorders.

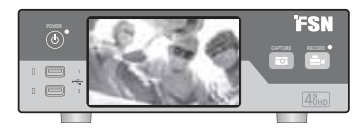

Das aktive Signal wird auf dem Bildschirm auf der Vorderseite angezeigt. Tippen Sie auf den Bildschirm, um Symbole anzuzeigen für: Startseite, Datei, Arbeitsliste, Einstellungen, Monitor (falls angeschlossen) und Aufgabe (neu erstellen oder schließen).

### **Benutzeroberfl äche - Frontblende und externer Monitor**

Aktive Signale und Symbole werden auf dem angeschlossenen externen Monitor in der Vorschau angezeigt.

#### **Steuerungsoption 1**

Verwenden Sie den Bildschirm auf der Vorderseite als Touchpad, um den Cursor zu bewegen und Elemente auf dem externen Monitor auszuwählen.

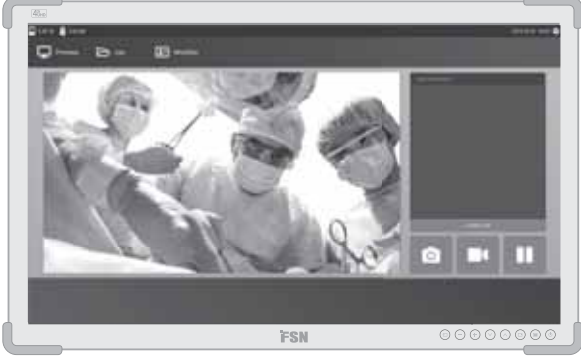

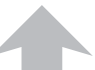

Videoquelle.

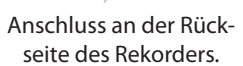

Anschluss an der Rückseite des Rekorders.

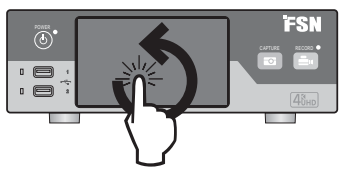

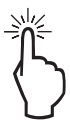

#### **Steuerungsoption 2**

Verwenden Sie einen über USB angeschlossenen Touchscreen als externen Monitor, um den Cursor zu bewegen und Elemente auf der Benutzeroberfläche auszuwählen.

#### **Steuerungsoption 3**

Verwenden Sie eine über USB angeschlossene Maus und Tastatur, um den Cursor zu bewegen und Elemente auf der externen Monitoroberfläche auszuwählen.

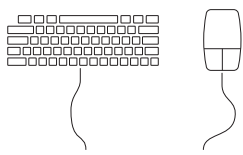

### **Einschalten**

Stellen Sie den Netzschalter auf der Rückseite des Geräts auf ON.

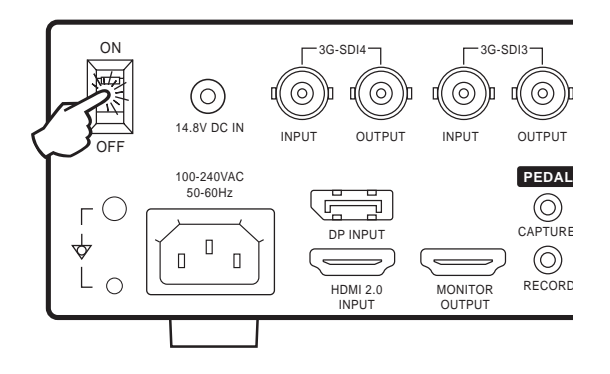

Drücken Sie die Ein/Aus-Taste auf der Frontblende, um die Initialisierung zu starten.

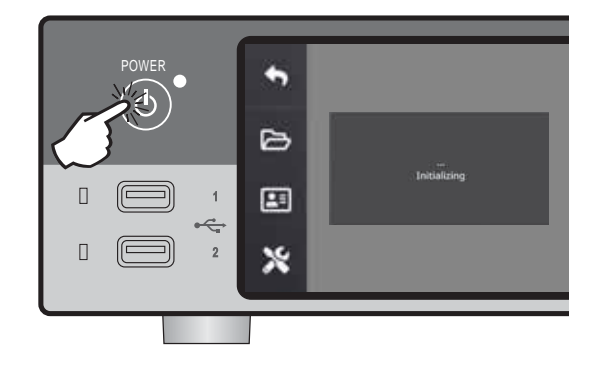

### **Ausschalten**

Drücken Sie die Ein/Aus-Taste auf der Frontblende und folgen Sie den Anleitungen auf der Benutzeroberfläche.

Beim Ausschalten mit dieser Methode wird das Gerät heruntergefahren, der Netzschalter auf der Rückseite bleibt jedoch auf ON gestellt.

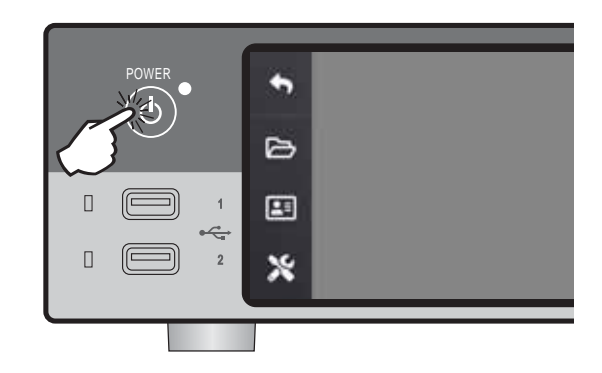

### **Datum, Uhrzeit, Datenspeicherkapazität**

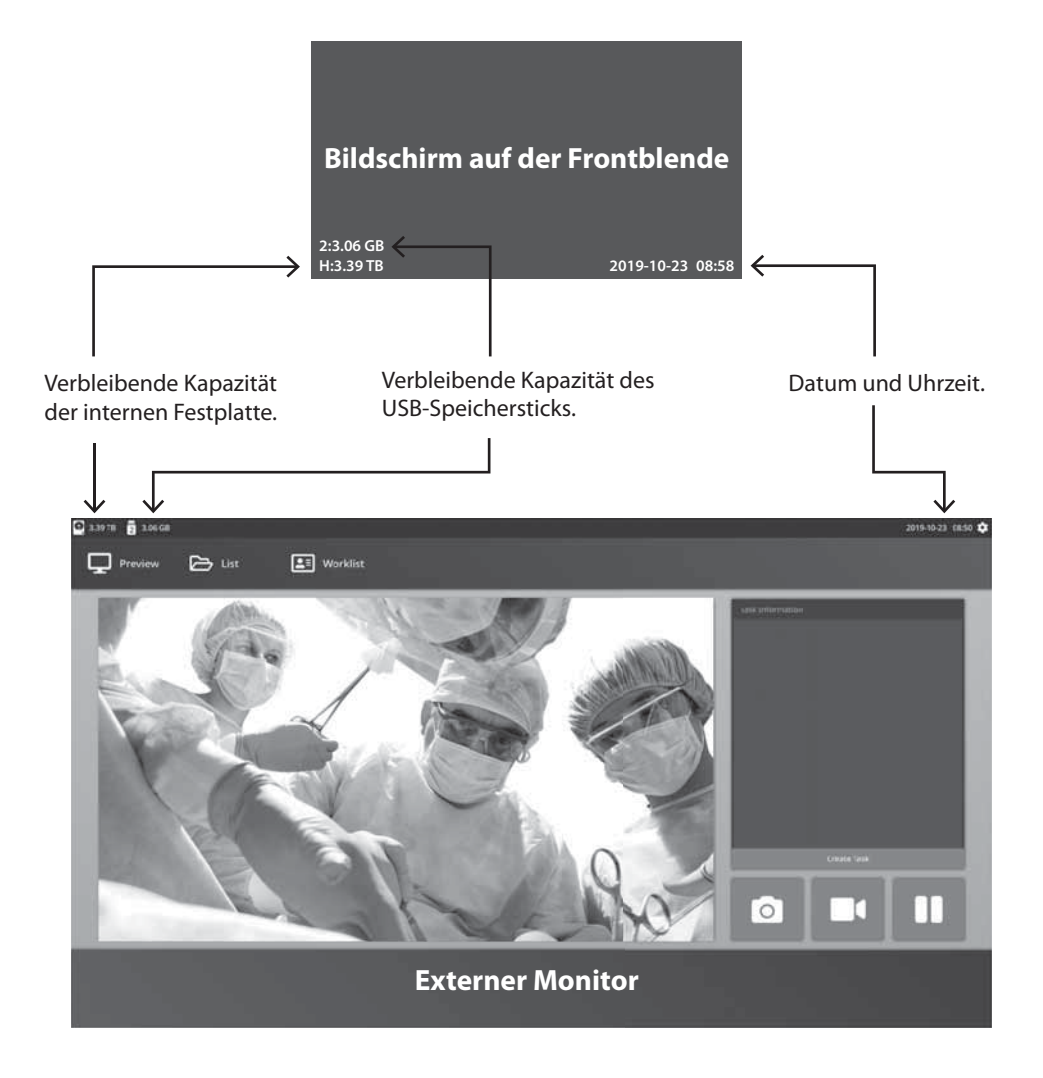

### **Aufgaben**

Eine Aufgabe ist die Erfassung von aufgenommenen Bildern oder aufgezeichneten Videos, die während derselben Sitzung oder desselben Vorgangs erstellt wurden. Patientendaten werden mit dem Inhalt einer Aufgabe verknüpft. Nachdem eine Aufgabe geschlossen wurde, können keine weiteren Inhalte mehr zu dieser Aufgabe hinzugefügt werden. Aufgabendaten können geändert werden, nachdem eine Aufgabe geschlossen wurde. Jeder neuen Aufgabe wird vom System automatisch eine Aufgabennummer zugeordnet.

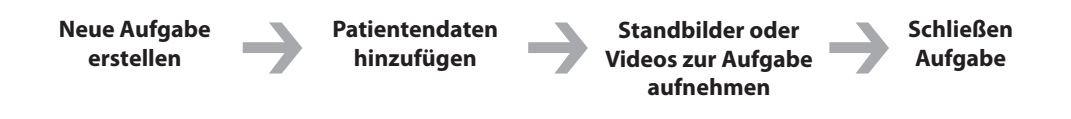

### **Neue Aufgabe erstellen**

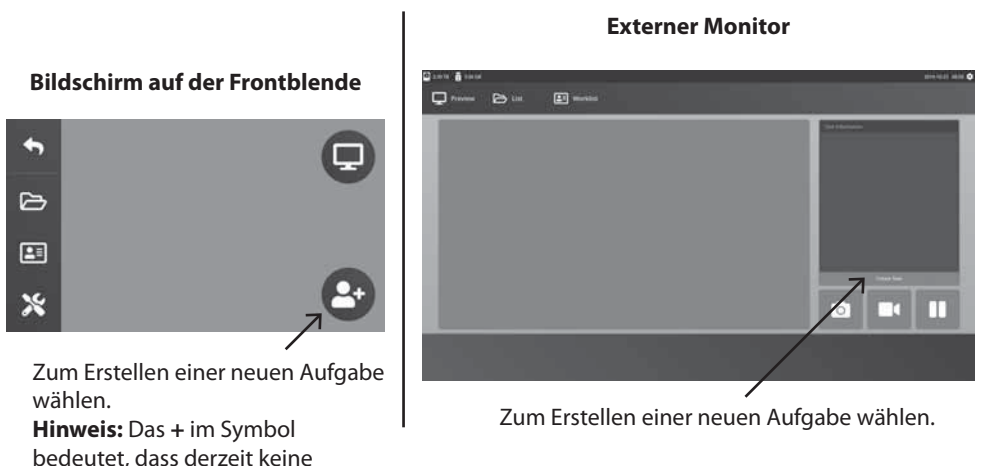

Im Dialogfeld Aufgabe erstellen werden die folgenden Informationen abgefragt: Patienten-ID, Name, Geschlecht und Geburtsdatum des Patienten, Beschreibung der Aufgabe. Diese Informationen können manuell über die Tastatur der Benutzeroberfläche oder eine angeschlossene USB-Tastatur eingegeben werden.

Die Informationen können außerdem aus der Arbeitsliste der Einrichtung importiert werden, wie später in diesem Handbuch beschrieben.

Aufgabe aktiv ist.

### **Bestehende Aufgabe öffnen**

Wählen Sie das **DATEI**-Symbol, um Aufgaben zu verwalten, einschließlich Suche, Ändern, Kopieren, Löschen, DICOM-Speicher und Drucken. Nachdem eine Aufgabe geschlossen wurde, können keine weiteren Inhalte mehr zu dieser Aufgabe hinzugefügt werden.

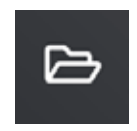

#### **Bildschirm auf der Frontblende**

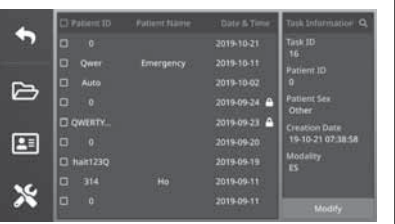

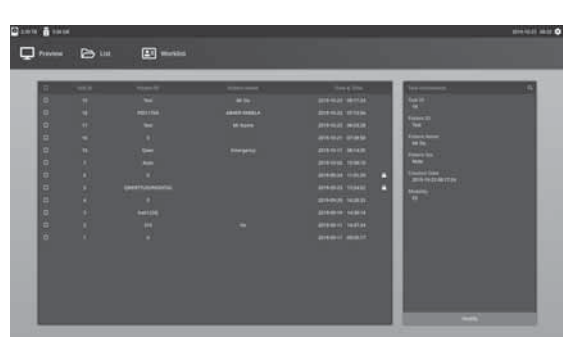

**Externer Monitor**

### **Aufgabe schließen**

#### **Bildschirm auf der Frontblende**

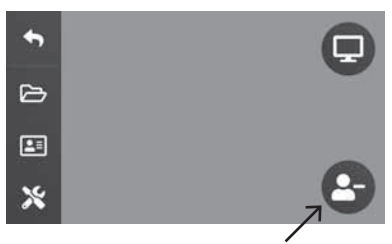

Zum Schließen einer Aufgabe wählen.

**Hinweis:** Das **–** im Symbol bedeutet, dass eine Aufgabe gerade aktiv ist.

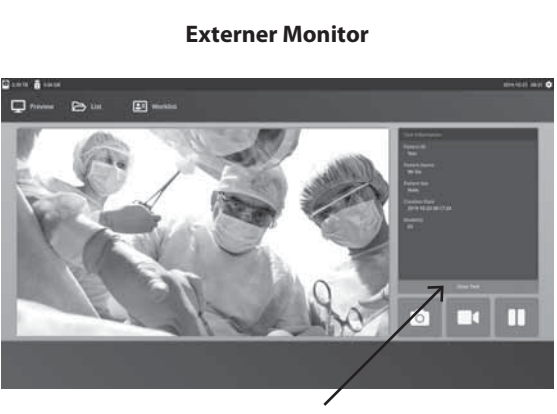

Zum Schließen einer Aufgabe wählen.

### **Standbilder erfassen**

Schließen Sie ein Eingangssignal an. Vergewissern Sie sich, dass eine Aufgabe erstellt wurde und das Signal der Eingangsquelle im Vorschaufenster des Bildschirms auf der Vorderseite oder auf dem externen Monitor angezeigt wird.

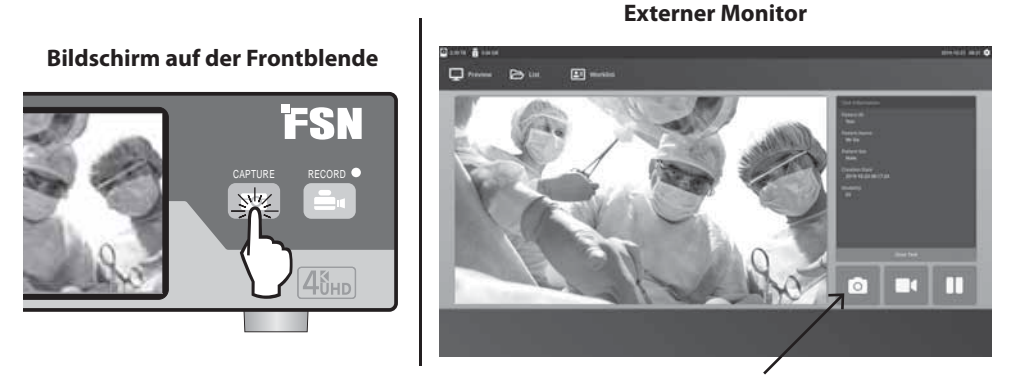

Wählen Sie das Kamerasymbol, um ein Standbild aufzunehmen. Ein Signalton zeigt an, dass die Aufnahme durchgeführt wurde. Eine Vorschau der Aufnahme wird für 1,5 Sekunden angezeigt.

Wenn ein Fußpedal am Pedalaufnahmeeingang auf der Rückseite des Rekorders angeschlossen ist, wird durch Drücken des Pedals ein Standbild aufgenommen. Die aufgenommenen Standbilder werden im Rahmen der Aufgabe zur späteren Verwendung gespeichert.

### **Video aufzeichnen**

Schließen Sie ein Eingangssignal an. Vergewissern Sie sich, dass eine Aufgabe erstellt wurde und das Signal der Eingangsquelle im Vorschaufenster des Bildschirms auf der Vorderseite oder auf dem externen Monitor angezeigt wird.

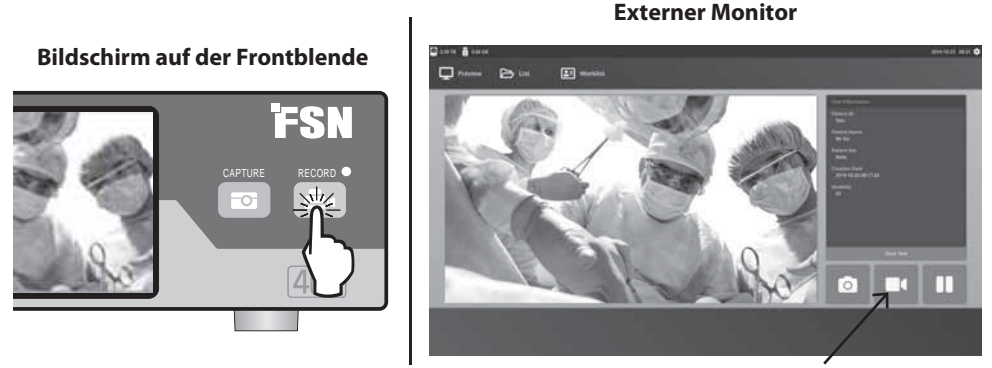

Wählen Sie das Symbol für die Videoaufnahme, um ein Video aufzunehmen. Ein Signalton und ein roter Punkt zeigen an, dass die Aufnahme läuft. Wählen Sie das Symbol für die Videoaufnahme erneut, um die Aufnahme zu beenden.

Wenn ein Fußpedal am Pedalaufnahmeeingang auf der Rückseite des Rekorders angeschlossen ist, wird die Videoaufnahme durch Drücken des Pedals gestartet und gestoppt. Die aufgezeichneten Videodateien werden innerhalb der Aufgabe zur späteren Verwendung gespeichert.

Wählen Sie das **DATEI**-Symbol, um Aufgaben zu verwalten, einschließlich Suche, Ändern, Kopieren, Löschen, DICOM-Speicher und Drucken. Nachdem eine Aufgabe geschlossen wurde, können keine weiteren Inhalte mehr zu dieser Aufgabe hinzugefügt werden.

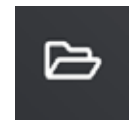

Wählen Sie in der Liste der gespeicherten Aufgaben eine Aufgabe, indem Sie das Kontrollkästchen links neben der Spalte Patienten-ID aktivieren. Daraufhin werden mehrere Aktionen geöffnet, die auf die Aufgabe angewendet werden können, darunter: Kopieren auf USB, Löschen, DICOM-Speicher, Drucken und Ändern. Verwenden Sie das Lupensymbol oben rechts, um Aufgaben nach bestimmten Inhalten zu durchsuchen.

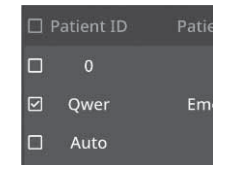

#### **Externer Monitor**

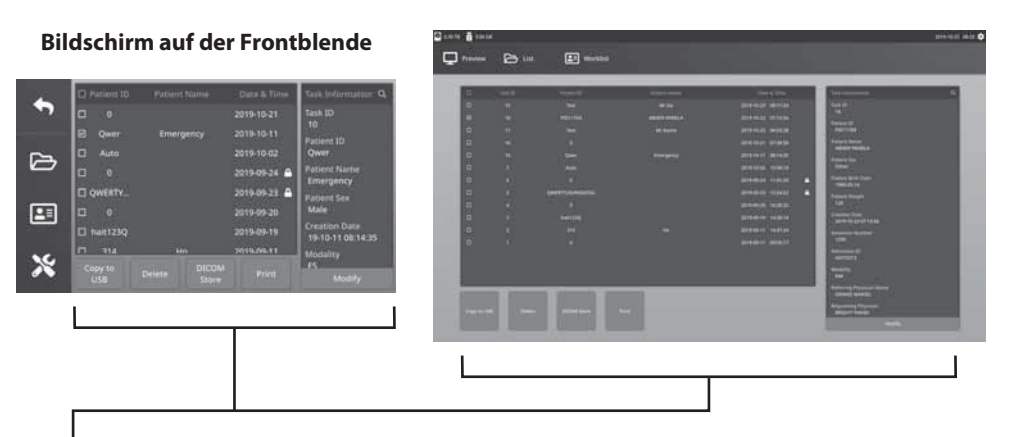

#### **Aufgabenaktionen**

- Auf USB kopieren Kopiert die ausgewählte Aufgabe auf einen USB-Speicherstick. Alle USB-Speichersticks, die am System angeschlossen sind, werden als Option angezeigt.
- Löschen Löscht die ausgewählte Aufgabe.
- DICOM-Speicher Sendet die ausgewählte Aufgabe an den PACS-Server.
- Drucken Druckt die ausgewählte Aufgabe. Das Drucklayout, z. B. 1 x 1 Querformat, wird in der Titelleiste des Dialogfensters angezeigt.
- Ändern Ermöglicht Änderungen an den Patientendaten einer Aufgabe.

Mit dem Lupensymbol in der oberen rechten Ecke können Sie Aufgaben nach bestimmten Inhalten durchsuchen. Wenn Sie alle Kriterien leer lassen, werden alle Aufgaben in den Suchergebnissen aufgeführt.

### **Dateiaktionen**

Doppelklicken Sie auf eine Aufgabe, damit werden alle in der Aufgabe enthaltenen Dateien im linken Fenster angezeigt.

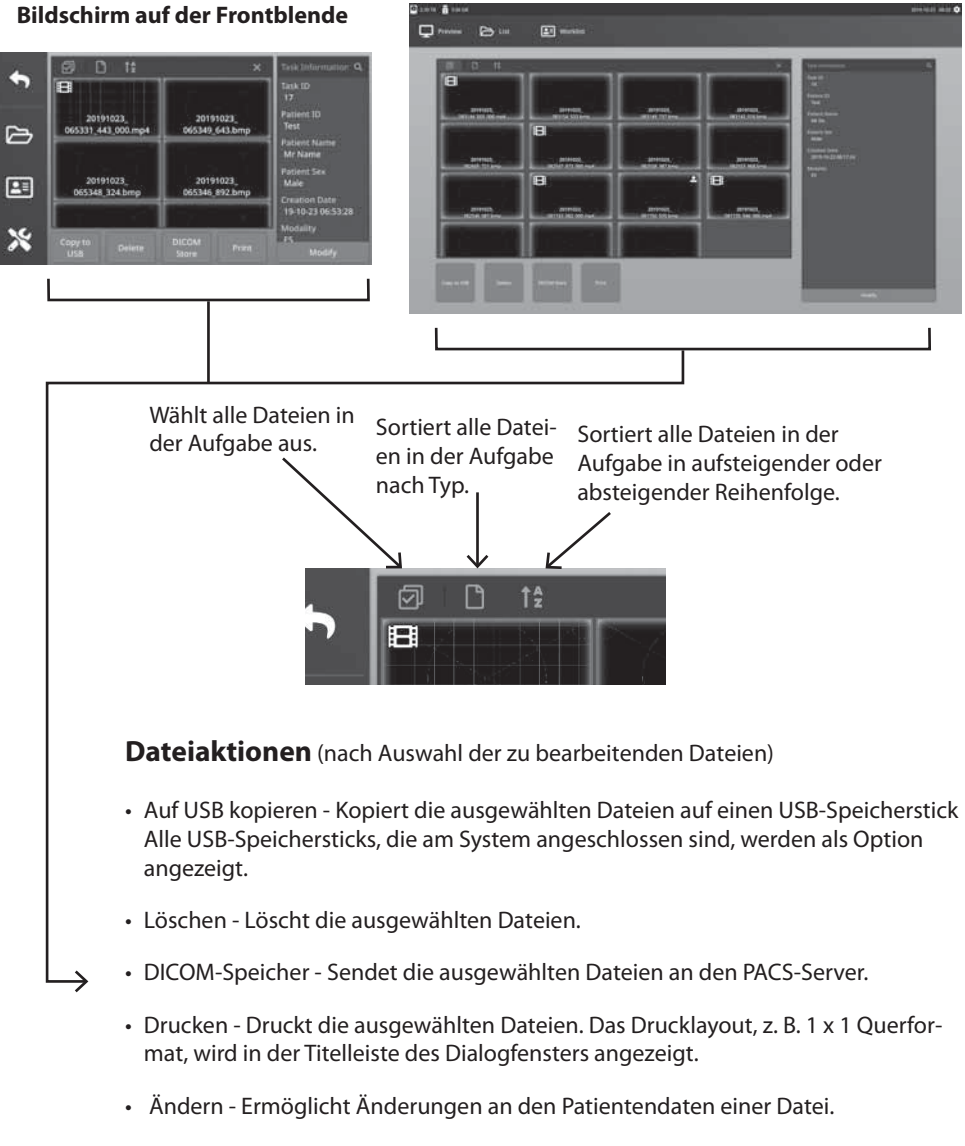

#### **Externer Monitor**

Das Lupensymbol in der oberen rechten Ecke ermöglicht die Suche nach bestimmten Inhalten.

### **Dateiwiedergabe**

Doppelklicken Sie auf eine Aufgabe, damit werden alle in der Aufgabe enthaltenen Dateien im linken Fenster angezeigt. Wenn Sie auf eine Bilddatei doppelklicken, wird diese im Vollbildmodus geöffnet. Videodateien sind mit einem Filmsymbol gekennzeichnet und werden mit dem Wiedergabesymbol geöffnet. Klicken Sie auf Wiedergabe, um die Wiedergabe zu starten. Während der Videowiedergabe wird der Fortschrittsbalken größer.

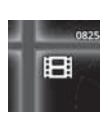

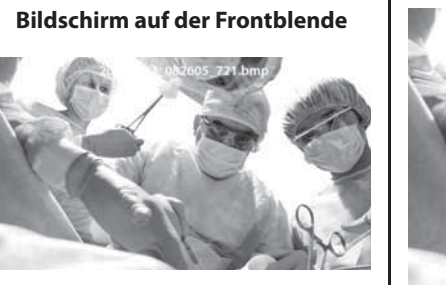

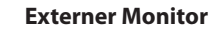

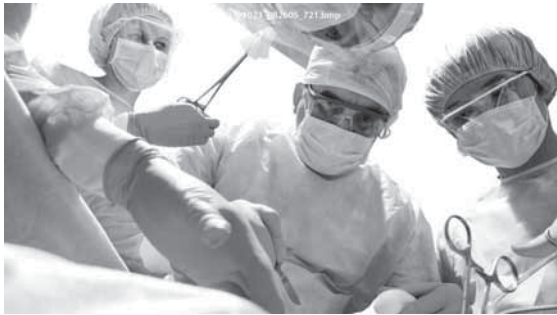

Aufgenommene Standbilder werden im Vollbildmodus angezeigt.

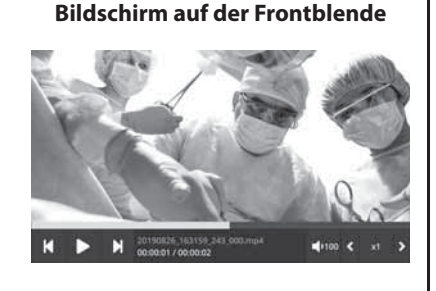

**Externer Monitor**

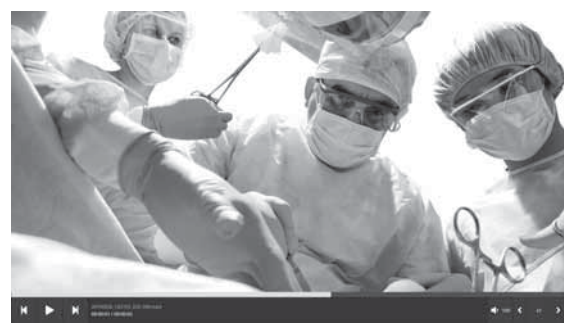

Aufgenommene Videos werden im Vollbildmodus mit Steuerelementen am unteren Rand angezeigt. Klicken Sie auf Wiedergabe, um die Wiedergabe zu starten. Während der Videowiedergabe wird der Fortschrittsbalken größer.

### **Aufgaben mit Hilfe von Arbeitslistendaten erstellen**

Vor dem Abrufen von Arbeitslistendaten müssen die Einstellungen des Arbeitslistenservers in Einstellungsmenü -> Systemeinstellungen korrekt konfiguriert werden.

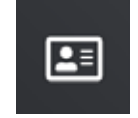

Wählen Sie das Symbol **ARBEITSLISTE**. Patientendaten, die auf dem Arbeitslistenserver gespeichert sind, werden im linken Fenster angezeigt. Klicken Sie auf ein Element der Arbeitsliste, damit werden im rechten Fenster detaillierte Daten zu diesem Element angezeigt.

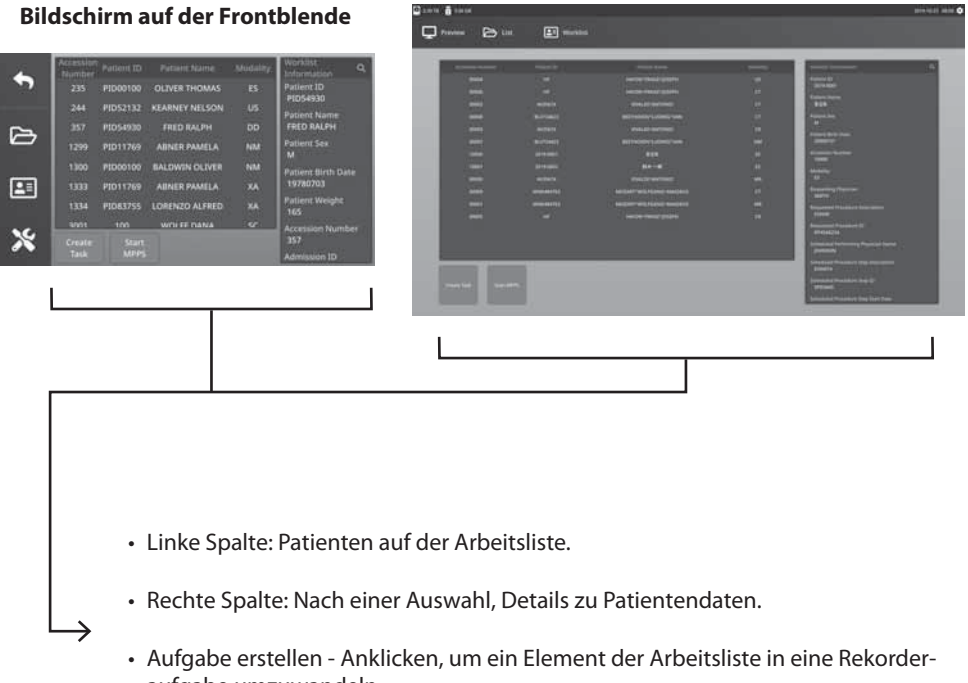

#### **Externer Monitor**

- aufgabe umzuwandeln.
- MPPS starten (Modality Performed Procedure Step)

### **Einrichtung IPS720**

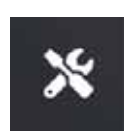

 $\leftarrow$ 

 $\triangleright$ 

囯 × Wählen Sie das Symbol **EINSTELLUNGEN** (das Werkzeugbild auf dem Bildschirm oder die Zahnräder auf dem externen Monitor), um die Systemeinstellungen wie unten beschrieben zu verwalten. Wenn der Passwortschutz aktiviert wurde, wird der Dialog zur Passwortauthentifizierung geöffnet.

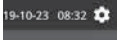

#### **Bildschirm auf der Frontblende**

**Time** provi

Server

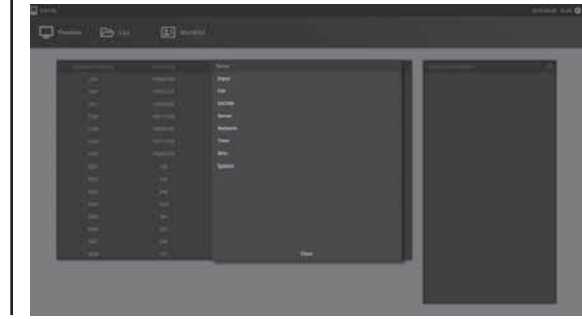

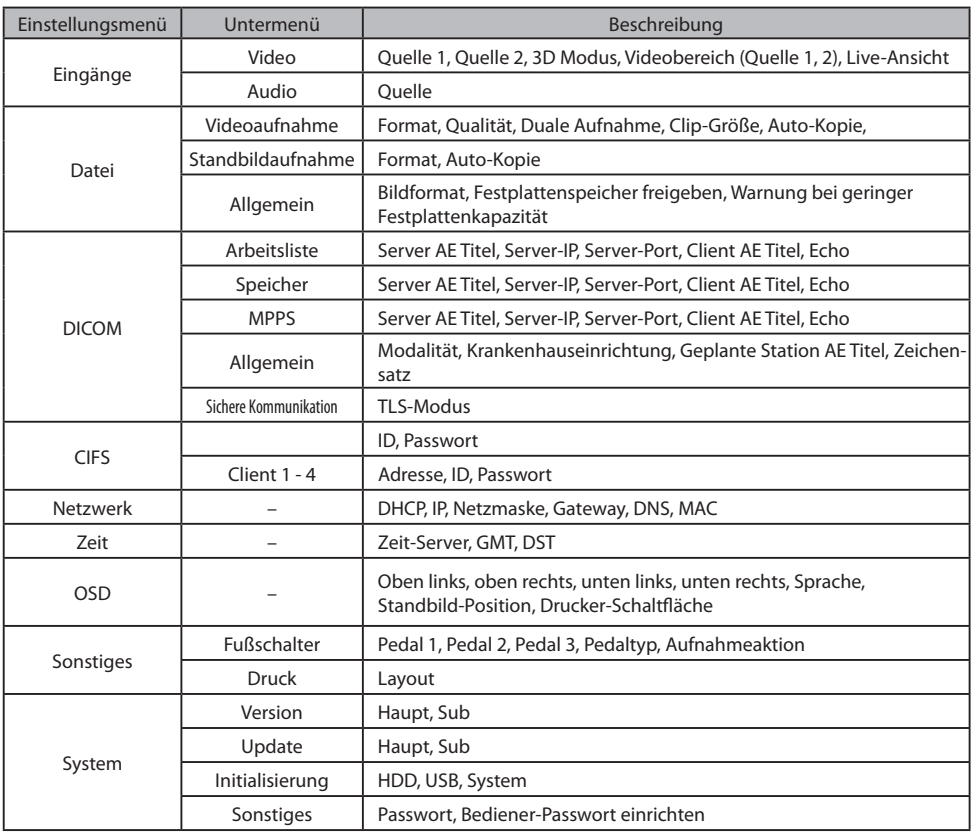

#### **Externer Monitor**

### **Einrichtung IPS740DS, IPS740DG**

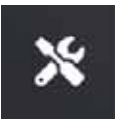

Wählen Sie das Symbol **EINSTELLUNGEN** (das Werkzeugbild auf dem Bildschirm oder die Zahnräder auf dem externen Monitor), um die Systemeinstellungen wie unten beschrieben zu verwalten. Wenn der Passwortschutz aktiviert wurde, wird der Dialog zur Passwortauthentifizierung geöffnet.

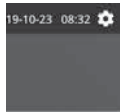

**Externer Monitor**

#### **Bildschirm auf der Frontblende**

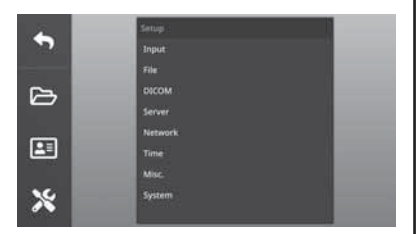

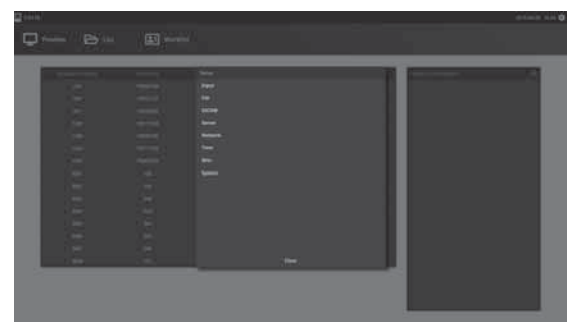

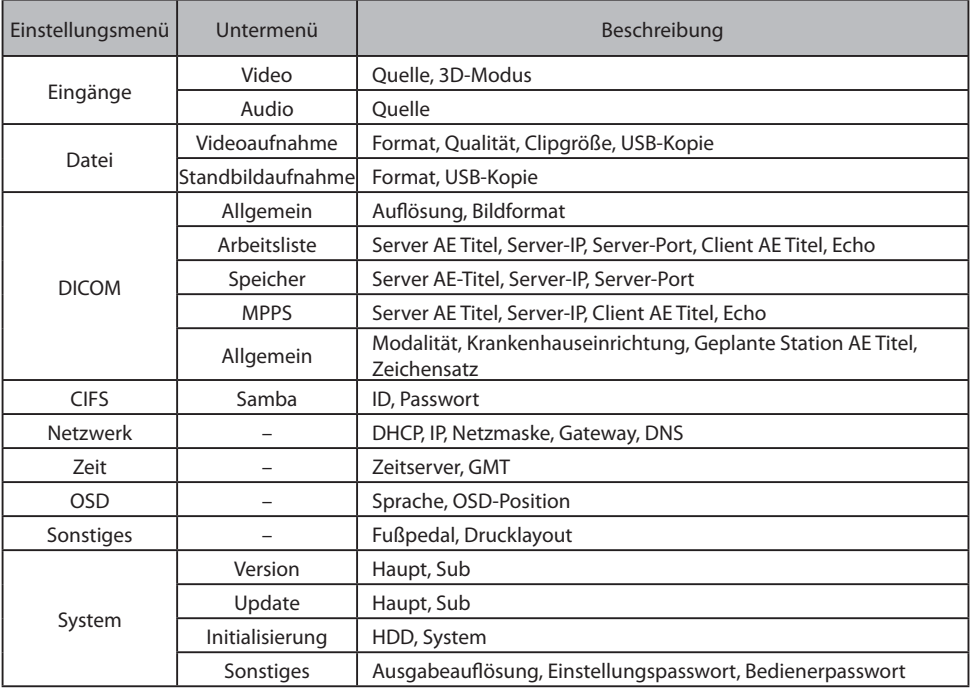

### **Eingänge / Ausgänge Taktung**

#### HDMI-Eingang

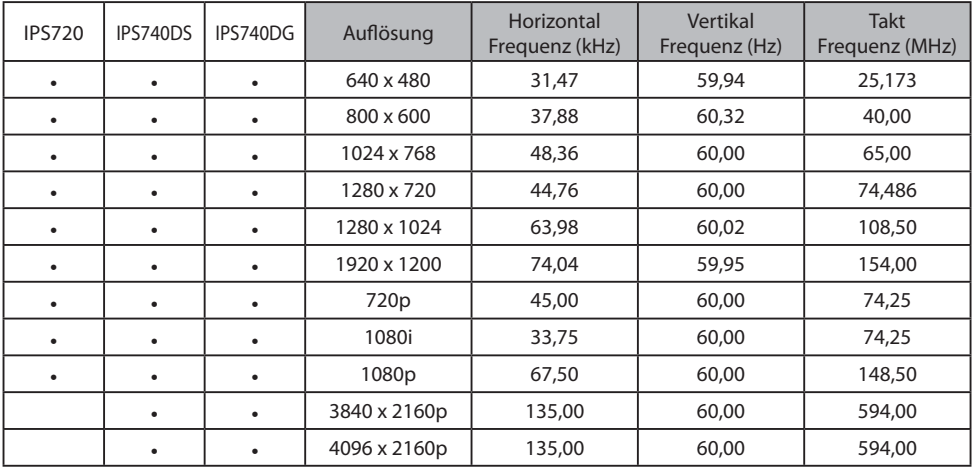

#### DisplayPort-Eingang

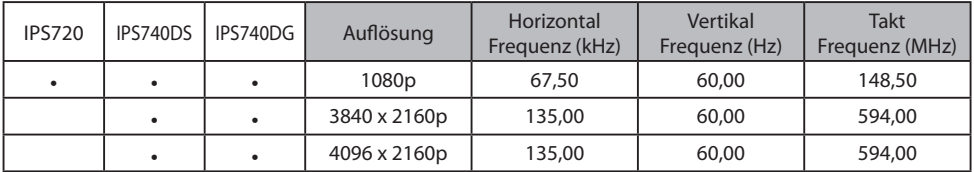

#### SDI-Eingang

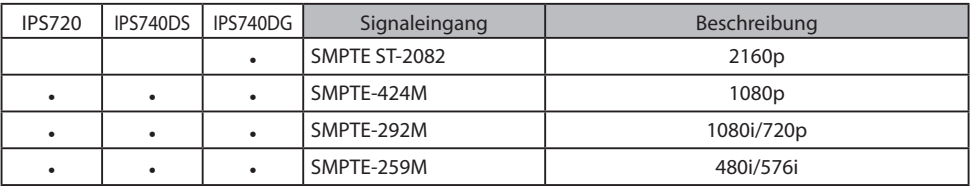

#### HDMI-Ausgang

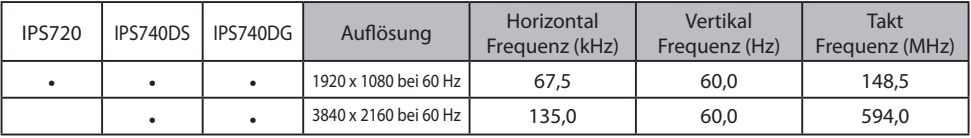

#### SDI-Durchschleifung Ausgang

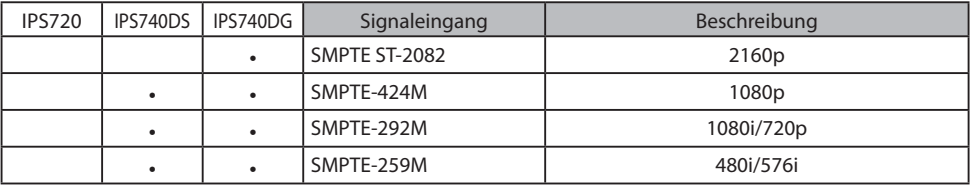

### **Technische Daten IPS720**

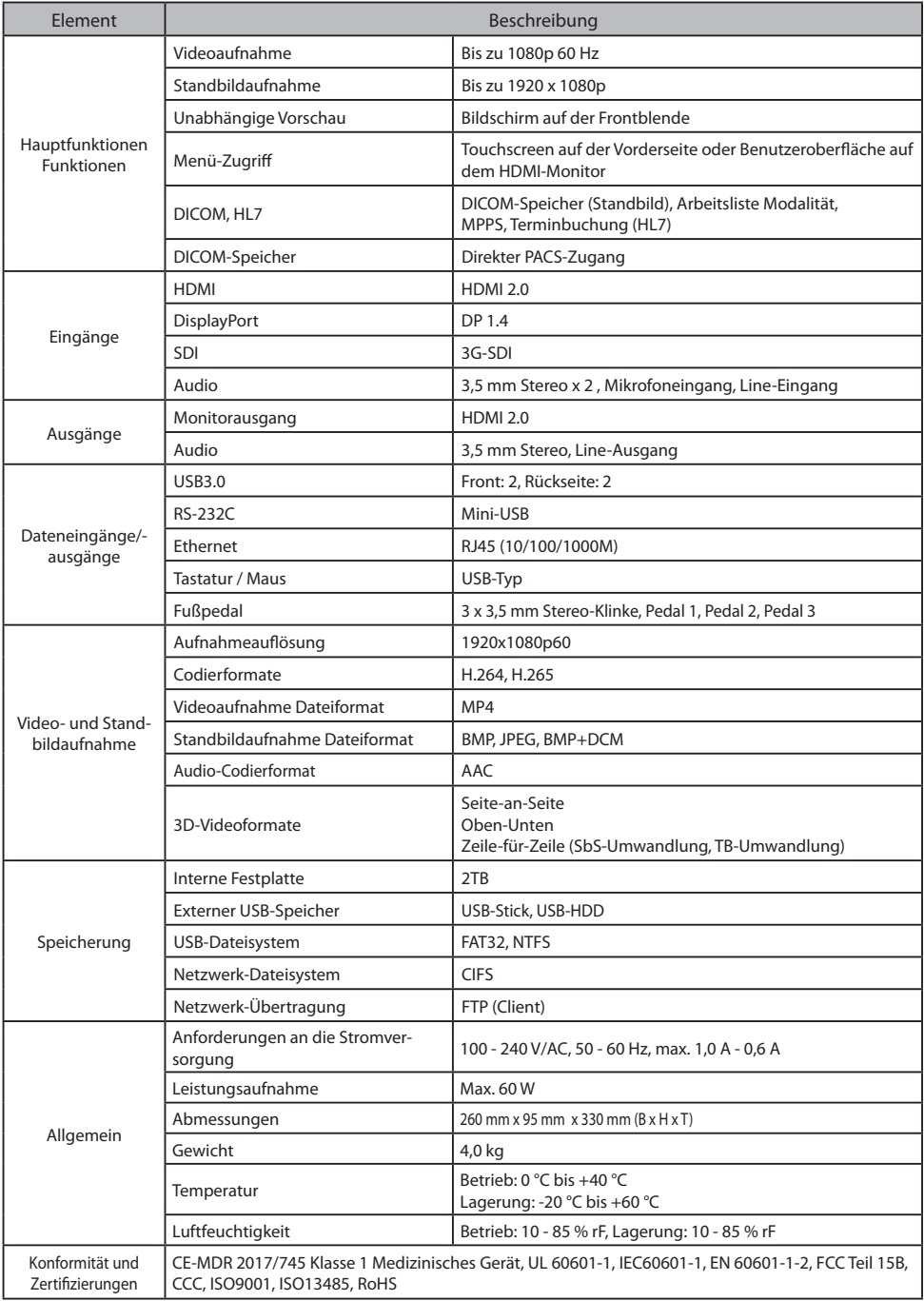

## **Allgemeine technische Daten IPS740DS, IPS740DG**

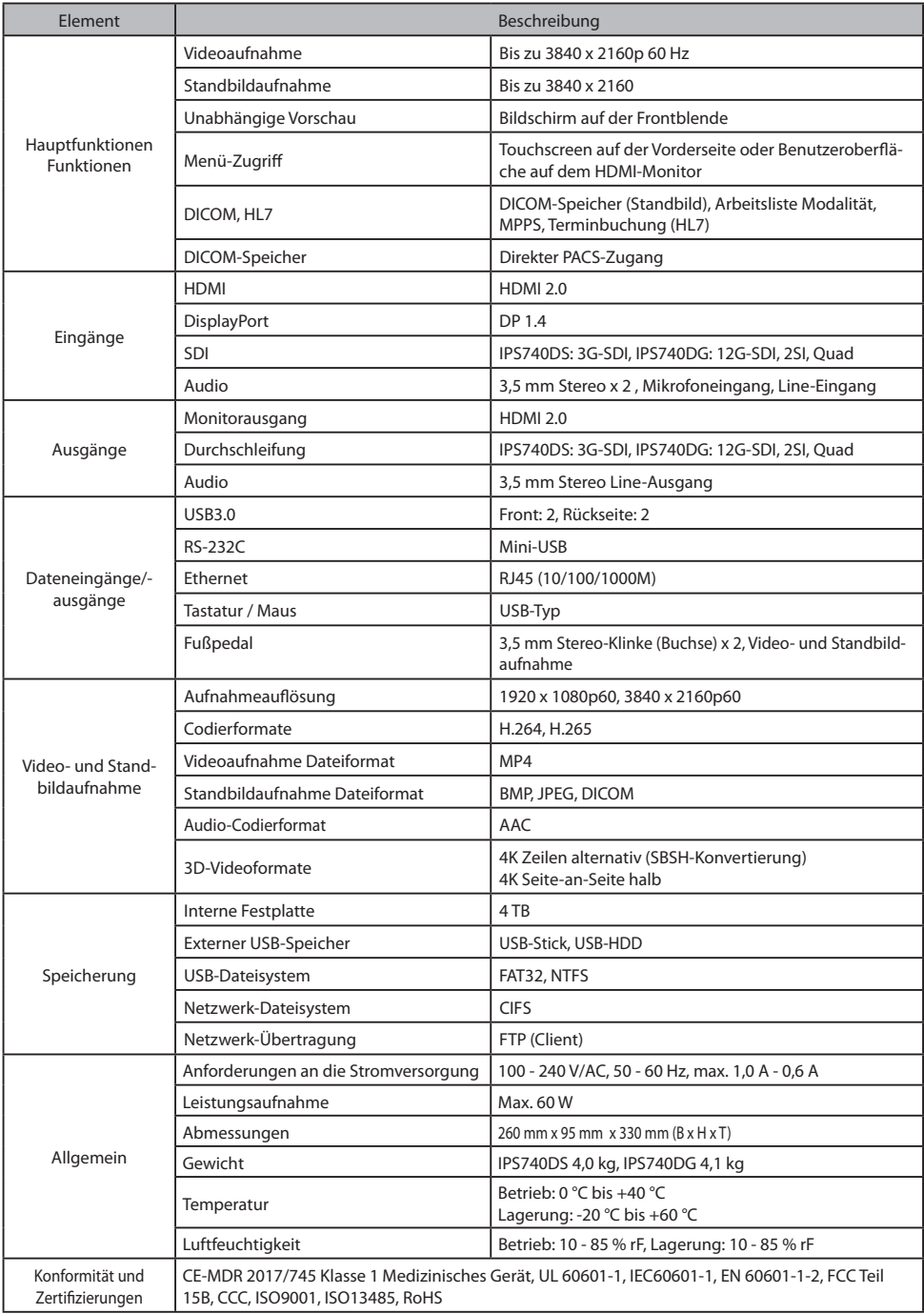

### **Abmessungen**

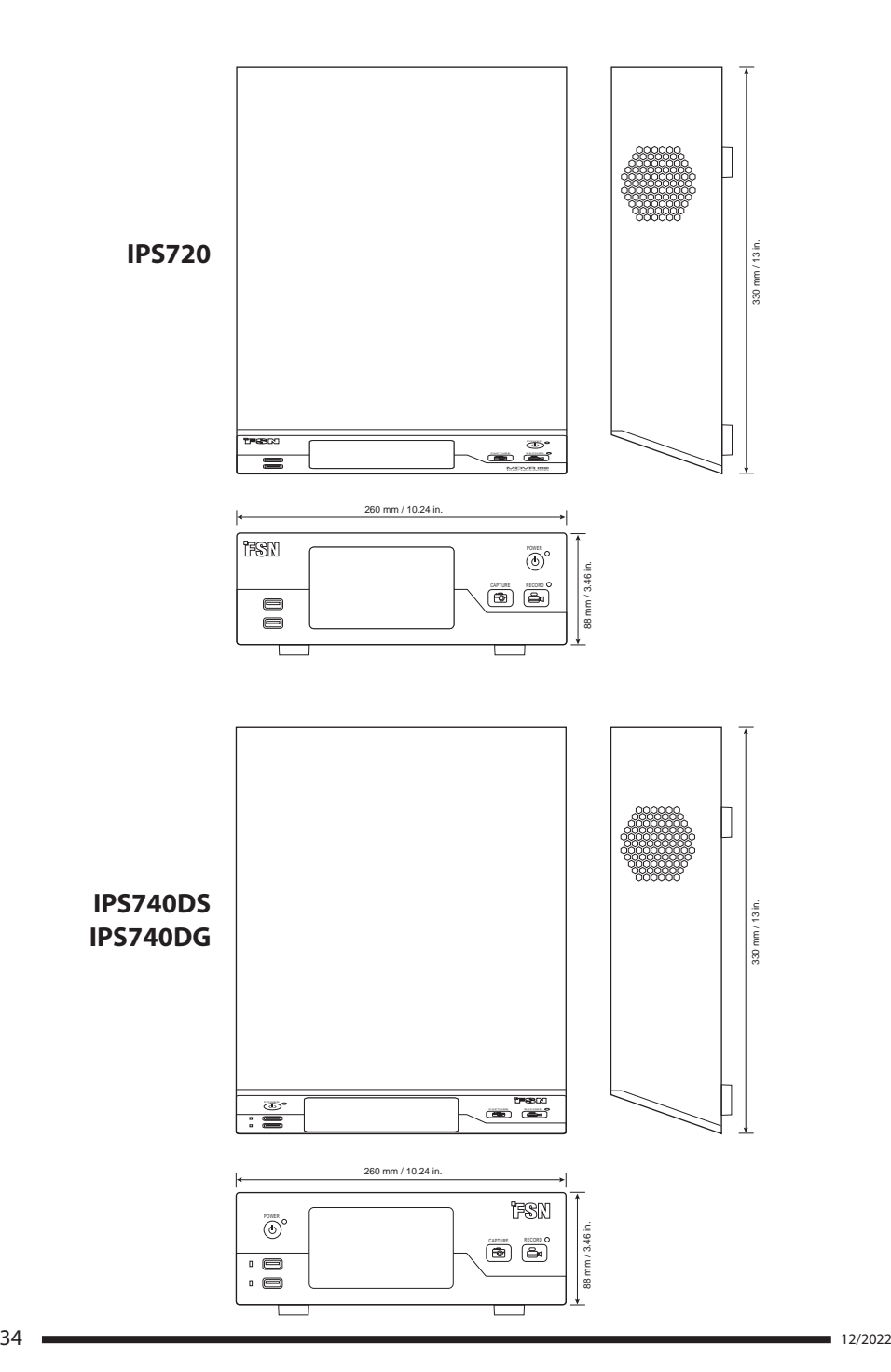

### **Reinigung**

Halten Sie sich bei der Handhabung von Blut und Körperflüssigkeiten an die Vorschriften Ihres Krankenhauses. Reinigen Sie das Gerät nur mit einer Mischung aus mildem Reinigungsmittel und Wasser. Verwenden Sie ein weiches Tuch oder einen Lappen. Bestimmte Reinigungsmittel können Kennzeichnungen und Plastikkomponenten des Produkts beschädigen. Um in Erfahrung zu bringen, ob ein Reinigungsmittel kompatibel ist, wenden Sie sich bitte an dessen Hersteller. Es darf keine Flüssigkeit in das Gerät eindringen.

- 1. Reinigen Sie das Gehäuse mit einem weichen Baumwolltuch, das Sie leicht mit einem für medizinische Geräte geeigneten Reinigungsprodukt befeuchten.
- 2. Wiederholen Sie den Vorgang nur mit Wasser.
- 3. Wischen Sie das Gehäuse mit einem trockenen Tuch trocken.

Das Gehäuse ist laut Tests gegenüber den folgenden Produkten resistent:

• Virex Ready-to-use Desinfektionsmittel • Misty Clear Lemon 10 Desinfektionsmittel • Misty Mehrzweck-Desinfektionsmittel • Misty Mehrzweck-Desinfektionsmittel II • Zep Heavyduty glass & all surface cleaner • Klear Screen • Screen TFT (Kontakt Chemie) • Incidin Foam (Ecolab) • Microzid • Mildes Reinigungsmittel • Isopropylalkohol mit einer Konzentration von < 5 % • Haushaltsbleichmittel (gewöhnliches Natriumhypochlorit, Lösungen aus 5,25 % Natriumhypochlorit verdünnt mit Wasser in einem Verhältnis zwischen 1:10 und 1:100) • Precise Hospital Schaum-Desinfektionsmittel

### **Vielen Dank, dass Sie sich für dieses Produkt entschieden haben.**

#### **Kundendienst**

Wenden Sie sich an den entsprechenden, unten aufgeführten Kundendienst, wenn Sie Informationen zum Produkt oder Unterstützung benötigen.

#### **Garantie**

Ein Jahr, Teile und Arbeit.

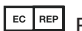

 $E<sup>E</sup>$  EU-Vertretung KTR Europe GmbH Mergenthalerallee 77, Eschborn 65760, Deutschland Tel: +49(0)6196-887170

### **EXP** FORESEESON GmbH

Industriestraße 38a, 63150 Heusenstamm, Deutschland Tel. +49(0)6104-643980

### **EXTERN FORESEESON UK Ltd.**

1 Wolsey Road, East Molesey Surrey, KT8 9EL Großbritannien Tel. +44-(0)208-546-1047

### **ED FORESEESON KOREA**

404B, Pangyoinnovalley B, 253 Pangyo-ro, Bundang-gu, Seongnam-si, Gyeonggi-do, Korea, 463-400 Tel. +82(31)8018-0780 Fax. +82(31)8018-0786

### **FORESEESON (Shanghai) Medical Equipment Co., Ltd.**

Room 307, 3F No. 56, 461 Hongqiao Road Caohejing Development District Xuhui, Shanghai 200233 Tel: 86-21-6113-4188

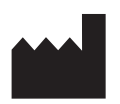

#### **FORESEESON CUSTOM DISPLAYS, INC.**

2210 E. Winston Road, Anaheim, CA 92806 USA Tel. 1-714-300-0540 Fax. 1-714-300-0546

FSN2070 10/2022 Rev. - 12/2022 Änderungen der technischen Daten mit oder ohne vorherige Ankündigung vorbehalten.

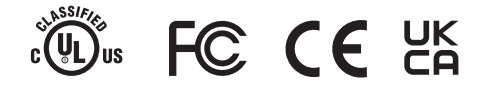

**www.fsnmed.com**